# Lección 1: Senderos digitales

### 40 minutos

### Resumen

# common sense education<sup>®</sup>

Esta lección fue creada originalmente por Common Sense Education. [Más información].[2]

Lo que haces en internet, ¿queda siempre en internet? Los estudiantes aprenderán que la información que comparten en internet deja una huella digital o "rastro". A razón de cómo lo manejen, este rastro puede ser grande o pequeño, útil o perjudicial. Los estudiantes compararán diferentes rastros y serán críticos al reflexionar sobre qué clase de información están dejando en el camino.

# Propósito

El plan de estudios de Ciudadanía Digital de Common Sense aborda seis temas centrales, basados en las últimas investigaciones sobre niños, medios y tecnología. Esta lección se centra en la huella digital y la identidad. Los estudiantes consideran los beneficios y riesgos de compartir en línea y exploran cómo un perfil digital puede afectar el sentido de uno mismo, la reputación y las relaciones.

# Estándares

Curso Completo [Alineamiento](https://studio.code.org/s/courseb-2021/standards)

#### Estándares de Ciencias de la Computación CSTA K-12 (2017)

- ▶ IC Impacts of Computing
- ▶ NI Networks & the Internet

# Agenda

Ver: sigue el rastro digital (5 [minutos\)](#page-1-0) [Palabras](#page-1-1) clave:

Jugar: rastro animal (15 [minutos\)](#page-1-2)

Revisión: ¿está bien [compartir](#page-2-0) esto? (15 minutos)

Actividad de cierre: momento para [reflexionar](#page-3-0) (5 minutos)

Ampliación del [aprendizaje](#page-3-1)

# Objetivos

Los estudiantes podrán:

- Explorar qué clase de información está bien compartir en internet.
- Aprender que la información que comparten en internet deja una huella digital o "rastro".

### Preparación

- Revisar el material instructivo.
- Imprimir guías para los estudiantes.

### Enlaces

iAviso! Por favor, haga una copia de cualquier documento que planee compartir con los estudiantes.

Para los profesores

- Rastro [digital:](https://www.commonsense.org/education/videos/follow-the-digital-trail) sigue el rastro digital - Video de la lección ([Descarga](https://www.commonsense.org/education/video-download/4141356))
- Rastro digital: [diapositivas](https://docs.google.com/presentation/d/1uaBcFUzCVrJzh0imHe9goiMMncic8rfD/view) -Conjunto de Diapositivas Hacer una copia

Para los estudiantes

- Rastro [digital:](https://docs.google.com/document/d/1WLUpUXDh1503PwlnJ06DqWr6KaiX7E8KOpDJjrCkLzM/) rastro animal - Guía para el estudiante ▼ Hacer una copia
- Rastro digital: [cuadros](https://drive.google.com/file/d/1nnY9LMj9_phTCKJCHVyPNcpe3q2FpngQ/view) de rastro digital - Guía para el estudiante

### Guía Didáctica

### <span id="page-1-0"></span>Ver: sigue el rastro digital (5 minutos)

<span id="page-1-1"></span>Palabras clave:

- Huella digital: un registro de lo que haces en línea, incluidos los sitios que visitas y las cosas que compartes.
- **Permanente**: algo que dura para siempre.
- **Información privada**: información sobre ti que puede ser usada para identificar quién eres realmente.
- Rastro: un camino o huellas que alguien puede seguir.

Antes de la lección: recorta los [Cuadros](https://docs.google.com/document/d/1fEqVZDOaww5qpz96GbkCpICweIhBT_405FAyBcIQ77Y/edit) de rastro digital con anterioridad. Mantén los cuadros de cada animal separados en dos pilas diferentes.

Comenta: Hoy vamos a ver un video llamado "sigue el rastro digital". ¿Alguno de ustedes ha oído la palabra "rastro" antes?

Invita a los estudiantes a responder. Define "rastro" como un camino o huellas que alguien puede seguir. [\(Diapositiva](https://docs.google.com/presentation/d/1jNMWXhnNjlqK44LQ_bpAtmDmdHPeYqJeVBwegi5BnM4/edit#slide=id.g524b55ab78_0_23) 3)

Actividad sin cone…

Vídeo: Sigue el Rastro Digital

Muestra el video Sigue el rastro [digital](https://www.commonsense.org/education/videos/follow-the-digital-trail) de la [Diapositiva](https://docs.google.com/presentation/d/1jNMWXhnNjlqK44LQ_bpAtmDmdHPeYqJeVBwegi5BnM4/edit#slide=id.g56a0663814_5_26) 4 a los estudiantes. Mientras lo ven, pídeles que presten especial atención a lo que está bien y lo que no está bien compartir en internet.

Comenta: En el video, Pies habló de una huella digital. ¿Qué es una huella digital?

Invita a los estudiantes a responder. Aclara que una **huella digital** es un registro (o rastro) de lo que haces en internet, incluidos los sitios que visitas y las cosas que compartes. ([Diapositiva](https://docs.google.com/presentation/d/1jNMWXhnNjlqK44LQ_bpAtmDmdHPeYqJeVBwegi5BnM4/edit#slide=id.g5ad38f424c_0_19) 5)

Pregunta: ¿Qué clase de información NO debemos compartir en internet?

Después de que los estudiantes hayan tenido la oportunidad de compartir entre ellos, proyecta la [Diapositiva](https://docs.google.com/presentation/d/1jNMWXhnNjlqK44LQ_bpAtmDmdHPeYqJeVBwegi5BnM4/edit#slide=id.g513c004c7f_0_192) 6 y repasa: información privada, como nuestro nombre completo, dirección, número de teléfono, edad, cumpleaños, nombre de nuestro colegio, etc.

Define información privada como la información sobre ti que puede ser usada para identificar quién eres realmente. ([Diapositiva](https://docs.google.com/presentation/d/1jNMWXhnNjlqK44LQ_bpAtmDmdHPeYqJeVBwegi5BnM4/edit#slide=id.g5af742ae8d_0_0) 7)

Pregunta: ¿Qué clase de información cree Pies que está BIEN compartir en internet?

Después de que los estudiantes hayan tenido la oportunidad de dialogar entre ellos, proyecta la [Diapositiva](https://docs.google.com/presentation/d/1jNMWXhnNjlqK44LQ_bpAtmDmdHPeYqJeVBwegi5BnM4/edit#slide=id.g5ad38f424c_0_27) 8 y repasa: Iniormación personal como pasatiempos o cosas favoritas.

### <span id="page-1-2"></span>Jugar: rastro animal (15 minutos)

Coloca los **Cuadros de rastro digital** en el suelo, formando dos rastros diferentes. Mantén los rastros de Mervin, el ratón, y Eli, la elefante, separados. Podrías incluso colocarlos en diferentes lugares de la sala de clases, para ver si los estudiantes logran encontrarlos.

Comenta: Mervin el ratón y Eli la elefante estaban jugando un juego en línea y se dieron cuenta de que había una caja de chat. Pensaron que sería divertido hablar con los otros jugadores, así que empezaron a compartir algunas cosas sobre ellos mismos. El único problema es que olvidaron pedir permiso a sus padres antes de hacerlo.

Todos ustedes son detectives de la agencia de detectives "Pequeñas Huellas". Como detectives, fueron contratados para encontrar la mayor cantidad de información sobre Mervin y Eli.

Divide a los estudiantes en grupos de cuatro. Entrega una Guía del estudiante - Rastro animal a cada estudiante y explica que, mientras trabajen juntos, cada uno debe mantener un registro detallado y deben responder las preguntas de reflexión en sus guías de forma individual. (**Diapositiva 9**)

Invita a los estudiantes a recolectar información por la sala de clases. Enséñeles que la información que Mervin y Eli publicaron puede ser vista por cualquiera en internet, incluso por los detectives. Cada grupo debe seguir el rastro en internet de ambos animales. Alterna los grupos de forma que no sigan el mismo rastro al mismo tiempo. Una vez que hayan terminado, pídeles que respondan las dos preguntas de la guía.

### <span id="page-2-0"></span>Revisión: ¿está bien compartir esto? (15 minutos)

Invita a cada grupo a compartir su reporte de lo que aprendieron sobre cada animal con el resto de la clase. Como clase, completen la tabla de la **[Diapositiva](https://docs.google.com/presentation/d/1jNMWXhnNjlqK44LQ_bpAtmDmdHPeYqJeVBwegi5BnM4/edit#slide=id.g513c004c7f_0_180) 10**.

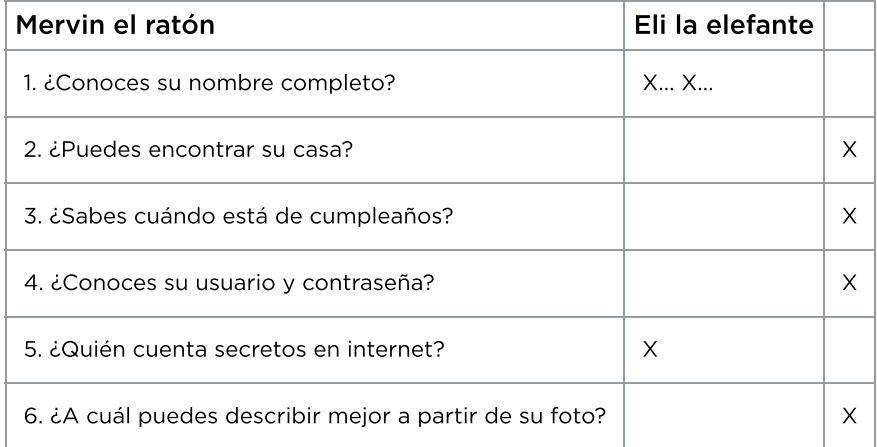

Pregunta: ¿De quién pueden obtener más información y por qué?.

Explica que la respuesta es Eli, dado que todos saben dónde vive, cómo se ve y un montón de información privada sobre ella.

Pregunta: ¿Hay algo que Mervin o Eli hayan publicado en internet que pueda ser un problema para ellos?

Invita a los estudiantes a compartir. Explica que compartir información divertida e interesante en internet está bien; sin embargo, compartir información privada, como dónde viven o sus nombres completos, es peligroso, ya que internet es un espacio público donde cualquier persona puede ver su información. Además, compartir secretos en internet puede herir los sentimientos de los demás.

Explica que es importante pensar cuidadosamente sobre qué vamos a compartir en línea, pues la información es permanente. Define permanente como algo que dura para siempre. (**[Diapositiva](https://docs.google.com/presentation/d/1jNMWXhnNjlqK44LQ_bpAtmDmdHPeYqJeVBwegi5BnM4/edit#slide=id.g5ad38f424c_0_36) 11**)

Proyecta la [Diapositiva](https://docs.google.com/presentation/d/1jNMWXhnNjlqK44LQ_bpAtmDmdHPeYqJeVBwegi5BnM4/edit#slide=id.g5ad38f424c_0_44) 12 y pide a los estudiantes que resuman cuál información está bien y cuál no está bien compartir en internet. Añade sus respuestas a la tabla. Respuestas sugeridas:

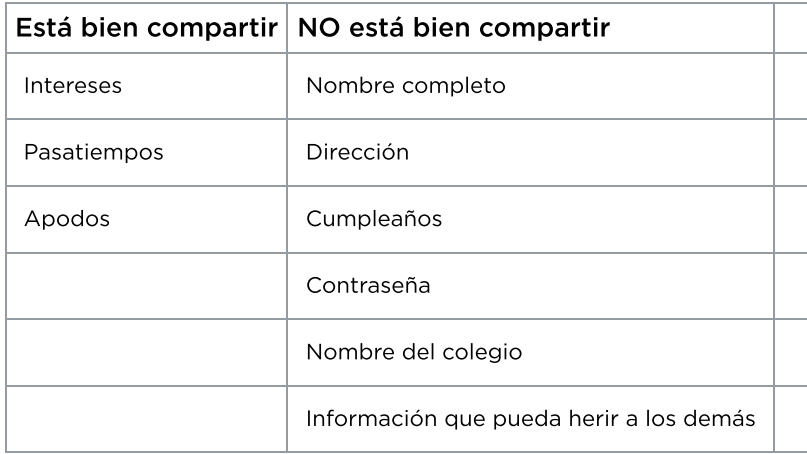

Haz énfasis en que los estudiantes deben pedir permiso a sus padres o a quién esté a cargo antes de compartir cualquier tipo de información sobre ellos en internet.

### <span id="page-3-0"></span>Actividad de cierre: momento para reflexionar (5 minutos)

Comenta: Hoy aprendimos sobre las huellas en línea, las cuales dejan un rastro permanente sobre nosotros en internet. Ahora tomemos un momento para pensar sobre qué tipo de información está bien compartir en internet y qué tipo de información, no.

Pide a los estudiantes que completen el "Momento para [reflexionar"](https://docs.google.com/document/d/1WLUpUXDh1503PwlnJ06DqWr6KaiX7E8KOpDJjrCkLzM/edit) que se encuentra en la **Guía del** estudiante - Rastro animal. Lee las instrucciones en voz alta y permíteles completar la reflexión de forma independiente. ([Diapositiva](https://docs.google.com/presentation/d/1jNMWXhnNjlqK44LQ_bpAtmDmdHPeYqJeVBwegi5BnM4/edit#slide=id.g56eaf833bc_0_443) 13)

Invita a los estudiantes a compartir sus reflexiones con la clase. Recoge las guías para evaluar el aprendizaje de los estudiantes.

### <span id="page-3-1"></span>Ampliación del aprendizaje

Aquí encontrarás algunos recursos adicionales que puedes entregar a tus estudiantes para ampliar su conocimiento en casa:

- [\\*\\*Actividad](https://drive.google.com/open?id=1tsYWY76Y9BJpl_mHcxb0-BiLIHL2PrGBt3GqeeBNAD8) familiar\*\*
- \*\*Consejos [familiares\\*\\*](https://www.commonsense.org/education/family-tips/k-5-digital-footprint-and-identity)

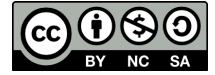

Esta obra está disponible bajo una Licencia Creative [Commons](http://creativecommons.org/licenses/by-nc-sa/4.0/) (CC BY-NC-SA 4.0).

# Lección 2: Muévelo, muévelo

### 50 minutos

### Resumen

Esta lección servirá para preparar mentalmente a los estudiantes que deben resolver ejercicios de programación a lo largo de este curso. Los estudiantes se reunirán en equipos pequeños y usarán la actividad física para programar a sus compañeros de clase para que caminen con cuidado de un lugar a otro hasta que se logre una meta.

# Propósito

Al usar movimientos físicos para programar a sus compañeros, los estudiantes experimentaran problemas y sensaciones similares a las que vivirán cuando comiencen a programar en un computador. Encontrar estas complicaciones en un ambiente abierto y divertido les ayudará a bajar la intensidad y les permitirá desarrollar habilidades fundamentales para enfrentar problemas reales en el futuro.

# Estándares

Curso Completo [Alineamiento](https://studio.code.org/s/courseb-2021/standards)

#### Estándares de Ciencias de la Computación CSTA K-12 (2017)

▶ AP - Algorithms & Programming

### Agenda

[Actividad](#page-5-0) previa (20 minutos) ¿Dónde me [equivoqué?](#page-5-1)

[Actividad](#page-7-0) Principal (20 minutos) [Muévelo,](#page-7-1) muévelo

Cierre (10 [minutos\)](#page-7-2) [Reflexión](#page-7-3)

Ampliación del [aprendizaje](#page-8-0)

# Objetivos

Los estudiantes podrán:

- Definir una lista de pasos (algoritmos) para que un amigo llegue desde una posición inicial hasta el objetivo.
- Identificar y solucionar errores durante la ejecución de un algoritmo.
- Traducir una lista de pasos en una serie de acciones físicas.

### Preparación

- Ver el \*Video del docente
- Imprimir (o preparar para proyectar) una hoja de \*Respuestas de la Guía de trabajo
- Imprimir un \*Mapa de la actividad y una \*Guía de trabajo para cada grupo (2 a 3 estudiantes).
- Preparar hojas en blanco para rellenar el resto de las cuadriculas de movimiento (requerirá de 4 a 7 por grupo)

# Enlaces

iAviso! Por favor, haga una copia de cualquier documento que planee compartir con los estudiantes.

Para los profesores

- · [Muévelo,](https://drive.google.com/file/d/1qQNo77BLor-G9uFFyv4WX3P0HlBCua3n/view) muévelo Guía de respuestas de la guía de trabajo
- [Muévelo,](http://youtu.be/aV4rqNUG-Jw?list=PL2DhNKNdmOtqBgWyF5kmy2oPh0U-Zfv2G) muévelo Video para el docente

#### Para los estudiantes

- Caras de [sensaciones](https://docs.google.com/document/d/1lO2nhygYbQjfXrybjoqoSd3YJOvTLkhAd8D0-gEFlZU/view) Imagen de emociones - Recurso | ▼ Hacer una copia
- [Muévelo,](https://docs.google.com/document/d/14GESDLp9xz-tlfRaXU0g-leyYKuk1SR6/view) muévelo Actividad del mapa Hacer una copia
- · [Muévelo,](https://docs.google.com/document/d/1lbXuqBZhY9i-4L1Enl6LVznSHO3clXpn/view) muévelo Guía de trabajo | ▼ Hacer una copia

#### Vocabulario

- Algoritmo una lista de pasos para terminar una tarea.
- Bug (error) parte de un programa que no funciona correctamente.
- Depuración (v) encontrar y solucionar problemas en un algoritmo o programa.

### Guía Didáctica

# <span id="page-5-0"></span>Actividad previa (20 minutos)

#### <span id="page-5-1"></span>¿Dónde me equivoqué?

Objetivo: en esta lección, queremos ayudar a que los estudiantes aprendan a identificar y solucionar errores en sus propios programas. La forma más sencilla de hacer esto es trabajar en un programa que ya contenga errores. Una vez que te hayan ayudado a reparar "tu" programa, comparte con ellos cuán frustrante puede ser cometer errores, y ayúdales a entender que esos sentimientos son absolutamente normales y que no deben sentirse avergonzados por eso.

#### Consejo didáctico

Si tu clase aún no ha aprendido los puntos cardinales, sería conveniente revisarlos antes de comenzar con el curso B. Será útil para prácticamente todos los desafíos en línea enfocados a primero básico, así como para varias actividades sin conexión.

Hazle saber a los estudiantes que seguirán viendo estas direcciones en los programas en línea, junto a las flechas de dirección.

Mostrar: muestra la imagen a continuación para que todos puedan verla.

 $\blacktriangle$ 

Análisis: llama la atención de la clase y hazles saber que estás atascado. Tienes este desafío y creíste haberlo resuelto, pero parece que algo no funciona. Tu programa tiene un error, ¿pueden solucionarlo?

Tómate un momento para explicarles las reglas:

- Comiencen por la rosa de los vientos
- Sigan las instrucciones paso a paso
- Terminen en el tesoro

(Opcional: representa y sigue el programa con tus dedos sobre el mapa, debajo de la cámara del documento. Expresa tu frustración cuando tus dedos terminan fuera del mapa, en lugar de conseguir el tesoro.).

Reflexión: Mi programa dice "este, este, norte". ¿Pueden descifrar por qué mi programa no funciona?

Interacción: permite que los estudiantes trabajen juntos para ver si pueden darse cuenta de qué debería decir el programa.

Exposición: pregunta si alguien ideó alguna forma de resolver el problema. Cuando te den una respuesta correcta, ihazles saber que son geniales para "depurar"!

Análisis: pregunta si lograron notar cómo te sentías cuando no podías encontrar la respuesta. Podrían sugerir que te sentías "triste" o "molesto". En lugar de decirles que "no", explica que te sentías un poco molesto, un poco triste, un poco confundido. Cuando se juntan todas esas sensaciones, nace el sentimiento de "frustración". Cuando estás "frustrado", quizás puedas pensar que estás molesto, triste o confundido. Quizás te veas tentado a rendirte; sin embargo, la frustración es un sentimiento normal y es un gran indicio de que estás a punto de aprender algo. En lugar de rendirte, intenta ser perseverante. Sigue intentando una y otra vez. Después de algunos intentos, iempezarás a entender cómo depurar tus problemas!

Consejo didáctico

Tómate un momento para cubrir algunos consejos relacionados con la frustración y perseverancia como clase:

Consejos para lidiar con la frustración

- Contar hasta 10
- Respirar hondo
- Escribir acerca del problema
- Habla con algún compañero sobre el problema

 $\blacktriangle$ 

Pedir ayuda

Consejos para ser perseverante

- Llevar registro de lo que ya has intentado
- Describir qué es lo que pasa
- Describe qué debería hacer
- ¿Qué te dice eso?
- Haz un cambio y vuelve a intentar

Distribuir: para asegurarse de que los estudiantes entienden el concepto de encontrar y solucionar errores (depurar), entrégales la \*Guía de trabajo y pídeles que la realicen en parejas.

(Opcional: si quieres realizar la actividad más rápido, siéntete en libertad de realizar esta actividad en conjunto como clase).

Transición: iahora, llegó el momento de jugar!

### <span id="page-7-0"></span>Actividad Principal (20 minutos)

Actividad sin cone…

Vídeo: Muévete Muévete - Actividad Desconectada

#### <span id="page-7-1"></span>Muévelo, muévelo

Distribuir: entrega a cada grupo, de 2 a 3 estudiantes, un \*Mapa de la actividad y algunas hojas blancas para que hagan la cuadricula en el piso. Permite que los estudiantes corten o doblen las guías por la mitad, de manera que cada mapa sea claro y visible (sin distracciones).

Preparación: en cada grupo, cada jugador tendrá una tarea.

- Jugador 1: elige/construye el mapa para jugar
- Jugador 2: programador
- Jugador 3: máquina que camina

#### Instrucciones para la clase:

- 1. Decidir quién va a cumplir cada rol.
- 2. El jugador 1 debe construir una cuadrícula en el piso con las hojas de papel (como se ve en los mapas Muévelo, muévelo, poniendo una hoja al lado de la otra).
- 3. El jugador 3 comenzará en la rosa de los vientos.
- 4. El jugador 2 guiará al jugador 3 paso a paso por el laberinto de papel, usando las señales de brazos provistas.
- 5. Cuando el jugador 2 haga la señal de "parar", el jugador 3 debe voltear la hoja de papel en la que esté parado. Si resulta ser una gema, iel juego acabó!
- 6. Si hay tiempo, que cambien de roles y repitan la actividad.

Importante: las reglas no son lo más importante en este juego. Siéntete libre de explicarlas si los estudiantes tienen preguntas; sin embargo, si están jugando con ligeras variaciones a las instrucciones descritas, no es necesario que los corrija. Lo fundamental es que pasen de dar instrucciones inmediatas a dar dos o tres instrucciones antes de que la máquina que camina comience a moverse.

### <span id="page-7-2"></span>Cierre (10 minutos)

#### <span id="page-7-3"></span>Reflexión

#### Sugerencias:

- ¿Cuáles eran las cuatro direcciones de la rosa de los vientos?
	- ¿Qué truco podemos usar para recordar norte, sur, este y oeste?
- Dibuja otra forma con la que podríamos haber dado instrucciones sin usar nuestros brazos.
- Dibuja tu parte favorita del juego.

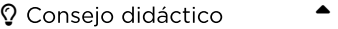

Las actividades de reflexión como estas se pueden completar de diversas formas. ¡Escribir un diario o debatir (con grupos o compañeros) son excelentes opciones!

## <span id="page-8-0"></span>Ampliación del aprendizaje

Usa estas actividades para ampliar el aprendizaje de tus estudiantes. Pueden usarse como actividades extraprogramáticas.

X y O

- Dibuja una tabla para jugar al gato frente a tu clase.
- Dibuja una X y una O en algún lugar de la tabla.
- Pide a la clase si pueden hacer que la X llegue a la O, haciendo señales con los brazos.

#### X, O y flechas

- Similar a la actividad anterior, pero pide a los estudiantes que escriban sus programas usando flechas en lugar de señales.
	- Esto puede hacerse en grupos.
	- Los grupos pueden compartir sus soluciones con la clase.

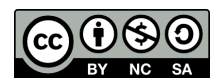

Esta obra está disponible bajo una Licencia Creative [Commons](http://creativecommons.org/licenses/by-nc-sa/4.0/) (CC BY-NC-SA 4.0).

# Lección 3: Secuencias con Angry Birds

### 45 minutos

#### Resumen

Esta lección dará a los estudiantes una idea de qué esperar cuando se dirigen al laboratorio de computación. Comienza con un breve debate sobre los modales en un laboratorio de computación y continúa con el uso de una computadora para completar desafíos en línea.

### Propósito

En esta lección, los estudiantes desarrollarán habilidades de programación y depuración en una plataforma informática. El formato de bloques de estos desafíos les permite a los estudiantes aprender sobre conceptos y secuencias, sin la preocupación de perfeccionar la sintaxis.

### Estándares

Curso Completo [Alineamiento](https://studio.code.org/s/courseb-2021/standards)

Estándares de Ciencias de la Computación CSTA K-12 (2017)

▶ AP - Algorithms & Programming

### Agenda

[Actividad](#page-11-0) previa (10 minutos) [Comportamiento](#page-11-1) en el laboratorio de computación

[Actividad](#page-11-2) puente: elige una (10 minutos) [Actividad](#page-11-3) sin conexión: bloques de papel [Actividad](#page-12-0) en línea: flechas sin conexión

[Actividad](#page-12-1) Principal (20 minutos) [Secuencias](#page-12-2) con Angry Birds

[Actividad](#page-13-0) de cierre (5 minutos) [Reflexión](#page-13-1)

Ampliación del [aprendizaje](#page-13-2)

Oportunidad [multidisciplinaria](#page-13-3)

## Objetivos

Los estudiantes podrán:

- Experimentar con acciones de programación básica basada en bloques, tales como hacer clic, arrastrar y soltar, etc.
- Comportarse apropiadamente en el laboratorio de computación

### Preparación

- Si para tus estudiantes el concepto de arrastrar y soltar es nuevo, considera realizar la \*Practica - Arrastrar y soltar antes de comenzar esta lección.
- Vean el video \*Cómo crear una sección de clase en Code.org. Crea la sección de tu clase en Code.org y asegúrate de que cada estudiante tenga una tarjeta con sus respectivas contraseñas.
- Haz que el personal de TI del colegio añada un acceso directo a tu sección de clase en el escritorio del computador.
- Asegúrate de que cada estudiante tenga su Diario de apuntes.

### Enlaces

iAviso! Por favor, haga una copia de cualquier documento que planee compartir con los estudiantes.

Para los profesores

- Regla [20/20/20](http://www.anthro.com/blog/2013/10/how-to-prevent-eye-strain-with-the-20-20-20-rule#.WOU39BLyu35) Recurso
- Cómo crear una sección de clase en [Code.org](https://youtu.be/iU5u7PVqlUg)

Para los estudiantes

- Práctica de [arrastrar](https://studio.code.org/s/jigsaw) y soltar
- Caras de [emociones](https://docs.google.com/document/d/1lO2nhygYbQjfXrybjoqoSd3YJOvTLkhAd8D0-gEFlZU/view/) Imágenes de emociones Hacer una copia
- · [Muévelo,](https://docs.google.com/document/d/14GESDLp9xz-tlfRaXU0g-leyYKuk1SR6/view) muévelo -Actividad del mapa  $\blacktriangleright$  Hacer una copia
- [Programación](https://www.youtube.com/watch?v=fpOpnQ60Mso&ab_channel=Code.org) en parejas Video del estudiante
- Bloques Blockly sin [conexión](https://drive.google.com/file/d/1uOyob3Bn6F9zXH5ZCWS2jOk3v9PsKAlc/view) (cursos K-1) - Manipulativos
- Wiggles [GoNoodle](https://app.gonoodle.com/channels/brainercise-with-mr-catman/shoulder-rock-n-roll) Vídeo

### Vocabulario

- Clic Presionar el botón del mouse
- Doble clic Presionar dos veces el botón del mouse, muy rápido
- Arrastrar Hacer clic en el botón del mouse y mantenerlo presionado, mientras se mueve el puntero a una nueva posición
- Caída Dejar de presionar el botón del mouse para "liberar" al objeto que está siendo arrastrado

### Guía Didáctica

### <span id="page-11-0"></span>Actividad previa (10 minutos)

#### <span id="page-11-1"></span>Comportamiento en el laboratorio de computación

Revisa el material de cómo comportarse en el laboratorio de computación y qué se espera de los estudiantes una vez ahí.

#### Consejo didáctico

- Estar tranquilos en el laboratorio de computación
- No mascar chicles ni comer dulces
- Lavarse bien las manos
- Sentarse con su compañero frente a un computador
- Asegurarse de que el "piloto" pueda alcanzar el mouse

 $\blacktriangle$ 

- Si se sienten frustrados, no golpear ni sacudir el computador
- Seguir la regla del sitio web \*20/20/20
- Cómo lidiar con la inquietud cada 20-30 minutos (requiere un inicio de sesión gratis en GoNoodle)
- Ante una duda, preguntar al compañero antes que al docente
- Hablar bajo para que todos puedan comunicarse con sus compañeros
- Usar el diario para llevar registro de sensaciones y soluciones

#### Análisis:

Debate sanamente sobre el comportamiento que esperas de parte de tus estudiantes en el laboratorio de computación, con el fin de asegurarte de que los estudiantes entienden las reglas. Algunos temas a discutir podrían ser:

- ¿Está bien correr en el laboratorio de computación?
- ¿Podemos hablar fuerte o gritar en el laboratorio de computación?
- ¿Qué debemos hacer si no podemos resolver un desafío?
- Si te sientes frustrado, ¿golpear el computador va a resolver las cosas?
- Cuando estamos a punto de ir al laboratorio de computación, ¿cómo debemos prepararnos?

### <span id="page-11-2"></span>Actividad puente: elige una (10 minutos)

Para conectar la lección sin conexión con la próxima lección en línea, elige una de las siguientes actividades para realizar con tu clase:

#### <span id="page-11-3"></span>Actividad sin conexión: bloques de papel

Ilustrar: elige un mapa de la lección sin conexión "Mapas de la actividad - Muévelo, muévelo". Usando las piezas de movimiento de los \*\*Manipulativos, enséñales a los estudiantes cómo programarías esa estructura con este nuevo método.

Interacción/reflexión: a continuación, elige un nuevo mapa y pide a los estudiantes que programen qué bloques se necesitarían para que un "robot" llegase a la meta.

Asegúrate de que entiendan que los bloques deben ir desde arriba hacia abajo, y que necesitan estar en contacto.

Exposición: pide a los estudiantes que revisen las respuestas de los demás y resuelvan cualquier duda o error que pudiese aparecer.

-O-

#### <span id="page-12-0"></span>Actividad en línea: flechas sin conexión

Ilustrar: elige un desafío de los desafíos en línea correspondientes a la lección. Enseña cómo mover al Angry Bird hasta el cerdo usando los símbolos. Podría ser de gran ayuda renombrar las flechas como "norte", "sur", "este" y "oeste". Una vez que ya tengas un programa escrito, sigue el recorrido con tu dedo (o un puntero) y muéstrales el recorrido que hará el ave cuando ejecuten el programa.

Interacción/reflexión: a continuación, retrocede a un desafío más sencillo y pide a los estudiantes que escriban sus propios programas (usando flechas).

Exposición: alienta a los estudiantes a compartir sus programas con otros grupos y mira si pueden llegar a las mismas soluciones o a otras diferentes. ¿A alguien se le ocurre otra forma de resolver el desafío?

### <span id="page-12-1"></span>Actividad Principal (20 minutos)

#### <span id="page-12-2"></span>Secuencias con Angry Birds

Consejo didáctico

Muestra a los alumnos la forma correcta de ayudar a los compañeros:

▲

- No sentarse en la silla del compañero
- No utilizar el teclado del compañero
- No tocar el ratón del compañero
- Asegúrate de que el compañero puede describirte la solución en voz alta antes de que te vayas

En esta lección, los estudiantes aprenderán a usar Code.org para resolver desafíos en línea.

Mira el video \*Programación en parejas con tus estudiantes y sepáralos en parejas. Esto debería ayudarlos a empezar en la dirección correcta.

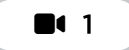

#### Vídeo - Introducción al Laberinto: Programación con Bloques

Los docentes son de vital importancia en la educación de las ciencias de la computación y juegan un rol fundamental para producir un ambiente vibrante y colaborativo en la sala de clases. Durante las actividades en línea, el rol del docente es alentar y apoyar. Los desafíos en línea están estructurados para estar centrados en el estudiante, así que los docentes deben evitar involucrarse cuando los estudiantes tengan problemas para resolverlos. Algunas ideas de cómo hacerlo son:

- Usa la programación en parejas cada vez que sea posible durante la actividad.
- A través de desafíos o preguntas, anima a los estudiantes para que busquen respuestas con sus respectivas parejas.
- Las preguntas sin responder pueden ser delegadas a un grupo cercano, que podría ya tener la respuesta.
- Recuérdales usar el proceso de depuración antes de que te acerques a ayudar.
- Pide a los estudiantes que describan el problema que estén viendo. ¿Qué se supone que debe hacer?, ¿qué hace?, ¿qué te dice eso?
- Recuérdales que la frustración es un paso en el camino del aprendizaje y que la perseverancia dará sus frutos.
- Si un estudiante sigue con problemas para avanzar después de las acciones anteriores, haz preguntas clave para que los estudiantes identifiquen el error por ellos mismos.

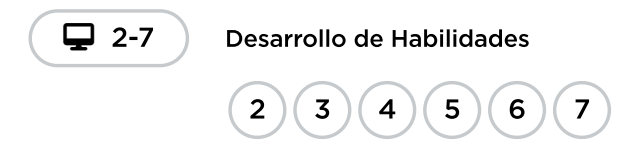

# <span id="page-13-0"></span>Actividad de cierre (5 minutos)

#### <span id="page-13-1"></span>Reflexión

Propone algunas preguntas para el diario, con el objetivo de ayudar a los estudiantes a entender algunas de las cosas con las que se encontraron durante el día.

#### Sugerencias:

- Dibuja una carita para describir lo que sentiste durante la lección de hoy, en una esquina de tu diario.
- ¿Puedes dibujar una secuencia para prepararse para ir al laboratorio de computación?
- Dibuja algo que se debe hacer y algo que no se debe hacer en el laboratorio de computación.

### <span id="page-13-2"></span>Ampliación del aprendizaje

Si los estudiantes completan los desafíos con anticipación, haz que dediquen algo de tiempo a intentar crear sus propios desafíos en sus diarios.

### <span id="page-13-3"></span>Oportunidad multidisciplinaria

#### Interpretación de datos difíciles (15-20 minutos)

#### **Ciencias de la computación + Matemáticas**

[Interpretación](https://docs.google.com/document/d/1TJo-CP8G8HewzH-2SbSNlgBjbPV8qzNImOVZdwDHyYo/edit?usp=sharing) de datos difíciles es una actividad opcional alineada con los estándares de Matemáticas de Common Core, escrita por nuestra comunidad de docentes. Los estudiantes utilizarán manipulativos en papel para organizar, representar e interpretar datos.

Estándares abordados:

CCSS.MATH.1.MD.C.4: organizar, representar e interpretar datos con hasta tres categorías; hacer y responder preguntas sobre el número total de puntos de datos, cuántos hay en cada categoría y cuántos más o menos hay en una categoría que en otra.

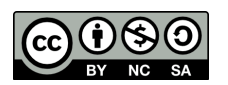

CC 1690 Esta obra está disponible bajo una Licencia Creative [Commons](http://creativecommons.org/licenses/by-nc-sa/4.0/) (CC BY-NC-SA 4.0).

# Lección 4: Programación con Angry Birds

### 53 minutos

### Resumen

En esta lección de \*\*desarrollo de habilidades, los estudiantes continuarán desarrollando algoritmos secuenciales.

### Propósito

En esta lección, los estudiantes desarrollarán habilidades de programación en una plataforma informática. El formato de bloques de estos desafíos permite a los estudiantes aprender sobre conceptos y secuencias, sin la preocupación de perfeccionar la sintaxis.

### Estándares

Curso Completo [Alineamiento](https://studio.code.org/s/courseb-2021/standards)

Estándares de Ciencias de la Computación CSTA K-12 (2017)

▶ AP - Algorithms & Programming

### Agenda

[Actividad](#page-16-0) previa (5 minutos) Revisión de la [actividad](#page-16-1) sin conexión

[Actividad](#page-17-0) puente: elige una (10 minutos) [Actividad](#page-17-1) sin conexión: bloques de papel [Desafíos](#page-18-0) en línea: flechas

Revisión de desafíos en línea en conjunto (3 [minutos\)](#page-18-1)

[Actividad](#page-18-2) Principal (30 minutos) [Programación](#page-18-3) con Angry Birds

[Actividad](#page-20-0) de cierre (5 minutos) [Reflexión](#page-20-1)

Ampliación del [aprendizaje](#page-20-2)

### Objetivos

Los estudiantes podrán:

- Desarrollar un programa informático a partir de un conjunto de instrucciones escritas.
- Desarrollar un programa reorganizando movimientos secuenciales.
- Traducir movimientos a una serie de comandos.

### Preparación

- Realiza los desafíos para encontrar cualquier área potencialmente problemática para tu clase.
- Encuentra o reimprime los recursos de \*Mapas felices.
- Asegúrate de que cada estudiante tenga su Diario de apuntes.
- Recorta suficientes bloques direccionales (N, S, E, O) de los \*Manipulativos para dar dos grupos a cada pareja de estudiantes (si eliges la actividad puente 1).

### Enlaces

iAviso! Por favor, haga una copia de cualquier documento que planee compartir con los estudiantes.

Para los estudiantes

Para los estudiantes

- Rosa de los [vientos](https://drive.google.com/file/d/1aG6zP3RD0vkaXKkAMoDKWCJ2lB6zqJgo/view) Guía
- Caras de [sensaciones](https://docs.google.com/document/d/1lO2nhygYbQjfXrybjoqoSd3YJOvTLkhAd8D0-gEFlZU/view) Imagen de emociones - Recurso | ▼ Hacer una copia
- Piezas del juego de mapas felices - [Manipulativos](https://drive.google.com/file/d/1u73Imw5PaW9tZ6WPcj-izRLDdNB_1qhk/view)
- [Muévelo,](https://docs.google.com/document/d/14GESDLp9xz-tlfRaXU0g-leyYKuk1SR6/view) muévelo Actividad del mapa Hacer una copia
- [Programación](https://www.youtube.com/watch?v=fpOpnQ60Mso&ab_channel=Code.org) en parejas Video del estudiante
- Bloques Blockly sin [conexión](https://drive.google.com/file/d/1uOyob3Bn6F9zXH5ZCWS2jOk3v9PsKAlc/view) (cursos K-1) - Manipulativos

### Vocabulario

- Algoritmo una lista de pasos para terminar una tarea.
- Programa un algoritmo que se ha programado como algo que puede ser ejecutado por una máquina.
- Programación El arte de crear un programa

### Guía Didáctica

# <span id="page-16-0"></span>Actividad previa (5 minutos)

#### <span id="page-16-1"></span>Revisión de la actividad sin conexión

 $\blacktriangle$ 

Esta lección se basa en muchos de los conceptos sin conexión que los estudiantes han aprendido en las semanas anteriores a esta primera actividad en línea. Es importante que retomes estos conceptos (como perseverancia, algoritmos y programas) de manera que tus estudiantes puedan aprovecharlos en sus actividades en línea.

#### Consejo didáctico

Si tu clase ya ha aprendido los puntos cardinales, cambiar "arriba" y "abajo" por "norte" y "sur" no debería ser un problema. Si aún no aprenden los puntos cardinales, te proporcionamos una ficha útil con una Rosa de los vientos de Code.org que puedes usar para que los estudiantes comiencen a familiarizarse con ella. Este conocimiento será de gran ayuda para casi todos los desafíos en línea para kínder y primero básico.

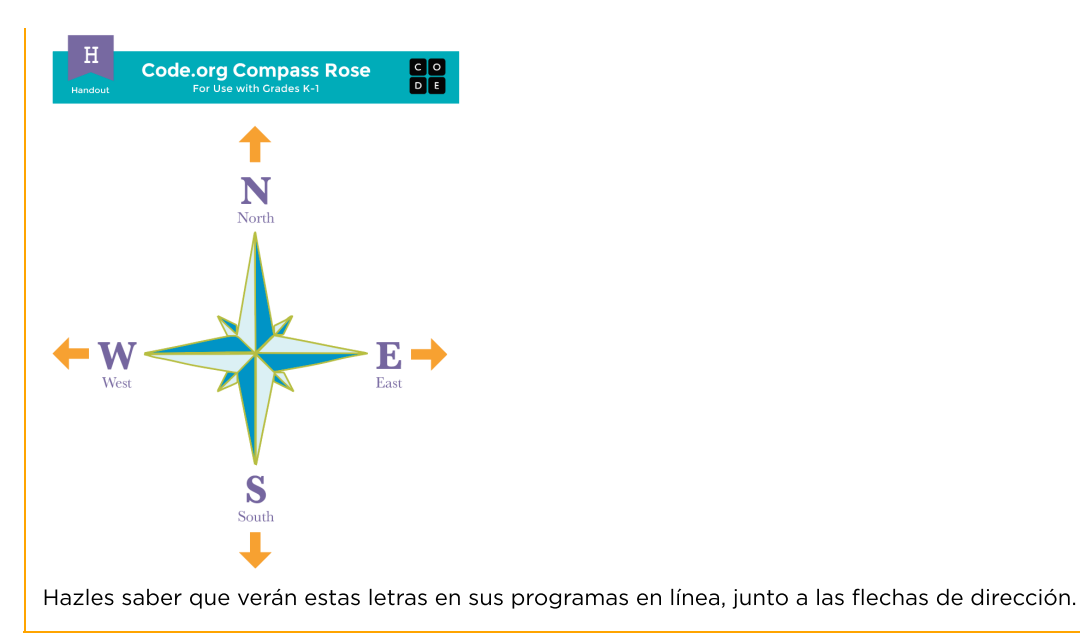

Mostrar: muestra una imagen del ejercicio "Muévelo, muévelo" que completaron en lecciones anteriores a esta.

Análisis: pide a los estudiantes que recuerden los símbolos usados en "Muévelo, muévelo".

- ¿Qué harías si vieras la flecha "norte"?
- ¿Qué tal si vieras la flecha "este"?

Transición: una vez que estés seguro de que tus estudiantes recuerdan "Muévelo, muévelo", puedes avanzar a la actividad puente.

### <span id="page-17-0"></span>Actividad puente: elige una (10 minutos)

Esta actividad ayudará a asociar los conceptos sin conexión de "Muévelo, muévelo", con el mundo en línea al cual los estudiantes se están sumergiendo. Elige una de las siguientes actividades para realizar con tu clase:

#### <span id="page-17-1"></span>Actividad sin conexión: bloques de papel

**Distribuir:** entrega los \***Manipulativos** con comandos cardinales como  $E \rightarrow (\text{este}) y | 0 \leftarrow (\text{oeste})$ .

Mostrar: elige un mapa de los \*Mapas de la actividad y muéstraselo a la clase.

Ilustrar: partiendo desde el punto de inicio, usa tu dedo para enseñarles a los estudiantes qué hace cada bloque. Muéstrales como la E corresponde a la flecha derecha y mueve al "robot" un paso hacia la derecha. Haz lo mismo con cada punto cardinal.

Reflexión: para este punto, la clase ya debería saber cómo llegar a la meta usando las flechas. ¿Cómo podrías llegar a la meta usando los bloques Blockly?

Interacción: ahora, haz que los estudiantes programen desde sus puestos usando los bloques Blockly en papel. Asegúrate de que entienden que los bloques deben ir desde arriba hacia abajo y deben estar conectados.

Exposición: pide a los estudiantes que conversen sobre sus respuestas con el compañero de al lado. ¿Todos respondieron igual?

#### <span id="page-18-0"></span>Desafíos en línea: flechas

Mostrar: muestra la zona de juego de uno de los desafíos correspondientes a esta lección. Recomendamos el desafío 5.

Reflexión: pide a los estudiantes imaginar que este desafío es como los mapas, pero en este caso, es un ave intentando llegar a un cerdo. ¿Cómo pueden escribir un programa para que el ave llegue al cerdo, usando flechas?

Interacción: usando sólo los símbolos de las \*Piezas del juego, pide a los estudiantes que diseñen un patrón que consideren que llevará al ave hasta el cerdo.

Exposición: pide a los estudiantes que compartan sus respuestas con la clase. ¿Alguien llegó a la misma respuesta?

### <span id="page-18-1"></span>Revisión de desafíos en línea en conjunto (3 minutos)

iLos estudiantes deberían estar listos para ver un desafío real en acción!

Ilustrar: muestra el desafío 5 en frente de la clase. Este debe ser el mismo desafío que acaban de ver en la actividad puente. Mientras realizas este desafío con la clase, recuérdales que cometer errores está bien y que la única forma de tener éxito es ser perseverantes. Relaciona los problemas con conceptos que ya hayan visto en lecciones anteriores, como qué hacer cuando un programa no funciona (¡depurarlo!) o cómo lidiar con la frustración que puede aparecer al trabajar en un computador.

A continuación, necesitarás explicar cómo los bloques del espacio de trabajo mueven al ave hacia el cerdo. Enseña cómo arrastrar bloques desde la caja de herramientas hasta conectarlos debajo del bloque cuando se ejecuta, pero no resuelvas el desafío aún.

Análisis: reflexionen sobre cómo hicieron que el ave llegase hasta el cerdo usando flechas. ¿Cómo podemos hacer lo mismo con estos bloques?

Pide a los estudiantes que apunten con el dedo hacia la dirección que el ave deba ir. Una vez que sientas que la clase haya llegado a un consenso, trata de que los estudiantes digan, con palabras, qué bloque hará que esa acción ocurra. Pasa el puntero sobre diferentes opciones, de manera que los estudiantes griten "sí" o "no".

Arrastra los bloques uno a uno, presionando "Ejecutar" cada vez que pongas uno. Esto no sólo les permitirá ver qué tan lejos ha llegado el ave, sino que también establecerá un buen hábito para cuando ellos empiecen a resolver desafíos por sí mismos.

Continúa así, resolviendo los errores cuando aparezcan, hasta que el ave logre llegar hasta el cerdo.

Transición: ahora que los estudiantes han visto un desafío en línea en la práctica, deberían estar listos para resolver desafíos por sí mismos. Visiten el laboratorio o utilicen las máquinas del salón de clases.

### <span id="page-18-2"></span>Actividad Principal (30 minutos)

<span id="page-18-3"></span>Programación con Angry Birds

Demostración adicional

-O-

Hemos incluido algunos niveles de predicción de selección múltiple que podrían resultar complicados para niños no lectores. De forma alternativa, pueden usarse después de terminar la etapa como un repaso de la lección.

Niveles de predicción:

- $\blacktriangle$ [Programación](https://studio.code.org/levels/8730) en el Laberinto 1 [Programación](https://studio.code.org/levels/8729) en el Laberinto 2 Vídeo: Programación en Pareja Desarrollo de Habilidades Desafío Práctica Lecciones adicionales Consejo didáctico Enseña a los estudiantes la manera correcta de ayudar a sus compañeros: No sentarse en sus sillas No usar sus teclados  $\blacksquare$  $Q$  2-6 2 ) ( 3 ) ( 4 ) ( 5 ) ( 6 — 7  $\Box$  8-10  $8$  )  $(9)$  (10 图 11-12 网)(図
	-
	- No tocar sus mouses
	- $\bullet$ Asegurarte de que tu compañero pueda describirte la solución en voz alta antes de que te vayas

Circular: los docentes son de vital importancia en la educación de las ciencias de la computación y juegan un rol fundamental para producir un ambiente vibrante y colaborativo en la sala de clases. Durante las actividades en línea, el rol del docente es alentar y apoyar. Los desafíos en línea están estructurados para estar centrados en el estudiante, así que los docentes deben evitar involucrarse cuando los estudiantes tengan problemas para resolverlos. Algunas ideas de cómo hacerlo son:

- · Usa el video de \*Programación en parejas cada vez que sea posible durante la actividad.
- A través de desafíos o preguntas, anima a los estudiantes para que busquen respuestas con sus respectivas parejas.
- Las preguntas sin responder pueden ser delegadas a un grupo cercano, que podría ya tener la respuesta.
- Pide a los estudiantes que describan el problema que estén viendo. ¿Qué se supone que debe hacer?, ¿qué hace?, ¿qué te dice eso?
- Recuérdales que la frustración es un paso en el camino del aprendizaje y que la perseverancia dará sus frutos.
- Si un estudiante sigue con problemas para avanzar después de las acciones anteriores, haz preguntas clave para que identifique el error por sí mismo.

Análisis: luego de advertir que se acerca el fin de la clase, llame la atención de todos los estudiantes para que reflexionen sobre las experiencias que acaban de vivir.

- ¿Alguno se sintió frustrado durante un desafío?
- ¿Alguno notó la necesidad de ser perseverante?

Transición: pide a los estudiantes que tomen sus Diarios y plasmen alguna lección para ellos mismos.

# <span id="page-20-0"></span>Actividad de cierre (5 minutos)

#### <span id="page-20-1"></span>Reflexión

#### Sugerencias:

- ¿De qué se trataba la lección de hoy?
- Dibuja una carita para describir lo que sentiste durante la lección de hoy, en una esquina de tu diario.
- Dibuja algo que no debas hacer cuando ayudas a alguien con un desafío de Code.org.

### <span id="page-20-2"></span>Ampliación del aprendizaje

En pequeños grupos, permite que los estudiantes diseñen sus propios laberintos en hojas blancas y que desafíen a otros a escribir programas para resolverlos. Para más diversión, hagan laberintos en tamaño real, con estudiantes tomando el papel del ave y del cerdo.

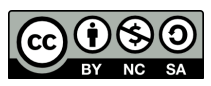

Esta obra está disponible bajo una Licencia Creative [Commons](http://creativecommons.org/licenses/by-nc-sa/4.0/) (CC BY-NC-SA 4.0).

# Lección 5: Programación con la cosechadora

# 40 minutos

### Resumen

Los estudiantes aplicarán los conceptos de programación que han aprendido en el ambiente de la Cosechadora. Ahora, además de llevar al personaje hacia una meta, los estudiantes tienen que recolectar maíz mediante un nuevo bloque. Continuarán con el desarrollo de las habilidades de algoritmo secuencial y comenzarán a usar el proceso de depuración.

# Propósito

En esta lección, los estudiantes desarrollarán habilidades de depuración y continuarán desarrollando sus habilidades de programación.

# Estándares

Curso Completo [Alineamiento](https://studio.code.org/s/courseb-2021/standards)

Estándares de Ciencias de la Computación CSTA K-12 (2017)

▶ AP - Algorithms & Programming

# Agenda

[Actividad](#page-22-0) previa (5 minutos) **[Introducción](#page-22-1)** 

[Actividad](#page-23-0) Principal (30 minutos) [Programación](#page-23-1) con la cosechadora

[Actividad](#page-24-0) de cierre (5 minutos) [Reflexión](#page-24-1)

# Objetivos

Los estudiantes podrán:

- Identificar y encontrar bugs en un programa.
- Traducir movimientos a una serie de comandos.

# Preparación

- Realiza los desafíos para encontrar cualquier área potencialmente problemática para tu clase.
- Asegúrese de que cada estudiante tenga su Diario de apuntes.

# Enlaces

iAviso! Por favor, haga una copia de cualquier documento que planee compartir con los estudiantes.

Para los estudiantes

- Caras de [emociones](https://docs.google.com/document/d/1lO2nhygYbQjfXrybjoqoSd3YJOvTLkhAd8D0-gEFlZU/view/) Imágenes de emociones Hacer una copia
- Stevie y el Gran [Proyecto](https://docs.google.com/presentation/d/1yUXhRbS6bEXSgRogSFWomLwT-Lji5_jk/view) -Recurso | ▼ Hacer una copia
- Errores no [detectados](https://youtu.be/rah3DYlp5nQ) Vídeo

# Vocabulario

• Algoritmo - una lista de pasos para terminar una

tarea.

- Bug (error) parte de un programa que no funciona correctamente.
- Depuración (v) encontrar y solucionar problemas en un algoritmo o programa.
- Perseverancia intentar una y otra vez, incluso cuando algo es muy difícil.
- Programa un algoritmo que se ha programado como algo que puede ser ejecutado por una máquina.
- Programación El arte de crear un programa

### Guía Didáctica

### <span id="page-22-0"></span>Actividad previa (5 minutos)

#### <span id="page-22-1"></span>Introducción

#### Vocabulario

En esta lección se exploran tres nuevas e importantes palabras:

• Bug - Díganlo conmigo, BAA-G.

Algo que no funciona bien. Un error.

• Depurar - Díganlo conmigo, DEE-PUU-RAR.

Encontrar y solucionar los errores.

Perseverancia - Díganlo conmigo, PERR-SE-VE-RAN-CIA.

No rendirse. La perseverancia funciona mejor cuando intentas las cosas de varias formas diferentes, muchas veces.

#### Depuración, perseverancia y frustración

Análisis: prepara a los estudiantes para los ejercicios en línea de hoy preguntándoles qué harían si creen que hay un bug en sus códigos. Más específicamente, ¿qué se preguntarían a ellos mismos?

- ¿Funcionaba todo bien en el primer paso?
- ¿Qué tal en el segundo?, ¿y en el tercero?
- ¿Cuándo dejó de funcionar mi programa?
- ¿Qué me dice eso?

Pregunta: idepurar puede ser frustrante! Pero la perseverancia nos puede ayudar a lograrlo. ¿Qué podemos hacer para perseverar a pesar de la frustración?

Ejemplos de respuestas:

- Contar hasta 10
- Respirar hondo
- Llevar un registro de los bugs que encontramos
- Hablar con un compañero sobre los bugs
- Pedir ayuda

Transición: enseña a tus estudiantes que la frustración es parte de programar. ¡Todos tienen bugs! No hay ningún problema si creen que tienen un bug y no pueden encontrarlo o resolverlo inmediatamente. Estrategias como las mencionadas anteriormente podrían ayudarlos a perseverar, vencer la frustración y resolver cualquier problema.

### <span id="page-23-0"></span>Actividad Principal (30 minutos)

#### <span id="page-23-1"></span>Programación con la cosechadora

A este punto, los estudiantes ya deben estar familiarizados con el ambiente de la programación. Algunas cosas nuevas para tener en cuenta en esta lección son la confusión sobre el proceso de depuración o no recordar usar el bloque de recoger maíz cuando la cosechadora llegue al maíz.

#### Consejo didáctico

Enseña a los estudiantes la manera correcta de ayudar a sus compañeros:

 $\blacktriangle$ 

- No sentarse en sus sillas
- No usar sus teclados
- No tocar sus mouses
- Asegurarte de que tu compañero pueda describirte la solución en voz alta antes de que te vayas

Circular: Durante las actividades en línea, el papel del docente es principalmente de estímulo y apoyo. Además de las ideas enumeradas en la última lección, estas son algunas más sobre cómo hacerlo:

- Recuerda a los estudianres que deben utilizar el proceso de depuración antes de que te acerques.
- Pide a los estudiantes que describan el problema que estén viendo. ¿Qué se supone que debe hacer?, ¿qué hace?, ¿qué te dice eso?
- Recuérdales que la frustración es un paso en el camino del aprendizaje y que la perseverancia dará sus frutos.
- Si un estudiante sigue con problemas para avanzar después de las acciones anteriores, haz preguntas clave para que identifique el error por sí mismo.

Transición: pide a los estudiantes que tomen sus Diarios del estudiante y plasmen alguna lección para ellos mismos.

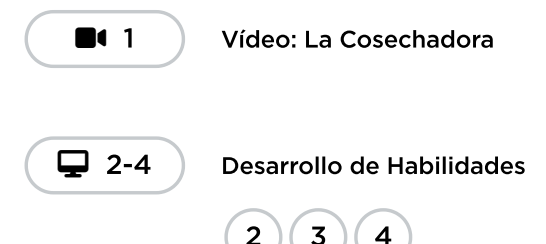

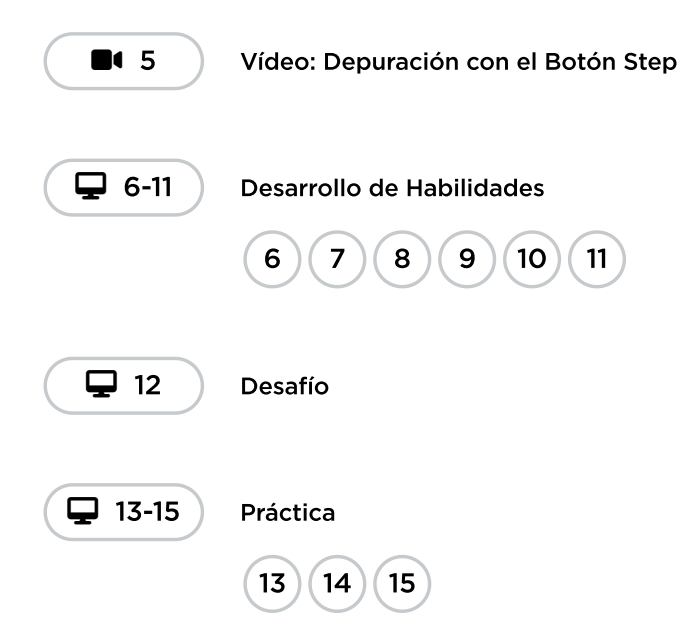

# <span id="page-24-0"></span>Actividad de cierre (5 minutos)

#### <span id="page-24-1"></span>Reflexión

#### Sugerencias:

- ¿De qué se trataba la lección de hoy?
- Dibuja una carita para describir lo que sentiste durante la lección de hoy, en una esquina de tu diario.
- Dibuja una ocasión en la que hayas encontrado un bug en tu código.

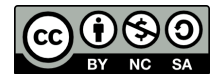

Esta obra está disponible bajo una Licencia Creative [Commons](http://creativecommons.org/licenses/by-nc-sa/4.0/) (CC BY-NC-SA 4.0).

# Lección 6: Girar y girar

### 45 minutos

### Resumen

En esta lección **context-setting**, los estudiantes aprenderán a usar bucles para comunicar instrucciones más fácilmente observando los patrones repetidos de un baile.

### Propósito

A estas alturas de la lección, los estudiantes ya deben sentirse familiarizados con la programación de instrucciones lineales. Con frecuencia, una serie de instrucciones lineales incluye patrones que son repetidos varias veces. Dado que los estudiantes quieren escribir códigos más largos e interesantes, duplicar manualmente esos códigos se vuelve tedioso e ineficiente. Para capacitar a los estudiantes para escribir programas más potentes, necesitaremos confiar en estructuras que escapen de una simple lista lineal. Los bucles permiten que los estudiantes estructuren sus códigos de manera que se repitan. En esta lección, nos enfocaremos en identificar patrones en movimientos físicos, para luego movernos a los computadores a buscar patrones en nuestros códigos.

### Estándares

Curso Completo [Alineamiento](https://studio.code.org/s/courseb-2021/standards)

#### Estándares de Ciencias de la Computación CSTA K-12 (2017)

▶ AP - Algorithms & Programming

### Agenda

[Actividad](#page-26-0) previa (5 minutos) Repitan [después](#page-26-1) de mí

[Actividad](#page-26-2) Principal (15 minutos) [Girar](#page-26-3) y girar

[Evaluación](#page-28-0) (10 minutos)

Cierre (15 [minutos\)](#page-28-1) [Reflexión](#page-28-2)

Ampliación del [aprendizaje](#page-29-0)

# Objetivos

Los estudiantes podrán:

- Convertir una serie de varias acciones en un solo bucle.
- Repetir acciones iniciadas por un instructor.
- Traducir un programa de imágenes a un baile en la vida real.

### Preparación

- Prepárate para mostrar la \*Guía de trabajo.
- Imprimir una \*Evaluación para cada estudiante.
- Asegúrate de que cada estudiante tenga su Diario de apuntes.

### Enlaces

iAviso! Por favor, haga una copia de cualquier documento que planee compartir con los estudiantes.

Para los profesores

**[Girar](https://drive.google.com/file/d/1vlt2PYersrhP0bjfmXt4ZQ8r2_MdEppI/view) y girar** - Guía de respuestas de la evaluación

Para los estudiantes

- **[Girar](https://drive.google.com/file/d/1750ULJNwBSSu-23o2rJWf4k7DRXrMKfn/view) y girar** Guía de trabajo
- [Girar](https://drive.google.com/file/d/1iAkkuQRH8VqB0Bga4e3kDpiALHgjpuXi/view) y girar Evaluación
- [Girar](https://youtu.be/JoKTqHCni0M) y girar Video sin conexión (**[Descarga](http://videos.code.org/2014/C1-getting-loopy.mp4)**)

### Vocabulario

- Bucle la acción de hacer algo una y otra vez.
- Repetir Hacer algo otra vez.

### Guía Didáctica

# <span id="page-26-0"></span>Actividad previa (5 minutos)

#### <span id="page-26-1"></span>Repitan después de mí

Ilustrar: elige a un voluntario y que se ponga de pie.

- Indica al voluntario que dé una vuelta alrededor de la mesa (o de una silla, o de un amigo).
- Cuando termine, indícale que lo haga nuevamente, usando exactamente las mismas palabras usadas anteriormente.
- Cuando termine, indícale que lo haga nuevamente.
- Y otra vez.

Pregunta: ¿No hubiese sido más fácil para mí pedirte que dieras cuatro vueltas alrededor de la mesa?

Reflexión: ¿Qué tal si hubiese querido que lo hicieras 10 veces? ¿Cómo podría haber hecho que mis instrucciones fuesen más eficientes sin tener que repetirlas tantas veces? Están en libertad de anotar sus instrucciones en una hoja.

Exposición: pide a unos cuantos estudiantes que compartan sus instrucciones con la clase. Remarca que cada aporte simplifica el enfoque general para dar instrucciones.

#### *Observaciones*

Hoy vamos a trabajar en encontrar formas para facilitar el dar muchas instrucciones, especialmente cuando esas instrucciones se repiten mucho. Será muy útil cuando nos movamos hacia los computadores y tengamos que escribir muchas instrucciones en nuestros programas.

# <span id="page-26-2"></span>Actividad Principal (15 minutos)

Actividad sin cone…

Video: Getting Loopy

#### <span id="page-26-3"></span>Girar y girar

Presenta la actividad principal contándole a la clase que tendrán una fiesta de baile. Para tener dicha fiesta, necesitamos conocer todos los pasos de baile y cuántas veces debemos repetirlos.

Mostrar: muestra la \*Guía de trabajo, de manera que todos los estudiantes puedan verla. Como clase, hablen sobre las diferentes partes del baile. Remarca, en particular, las partes que se repiten.

The Iteration Clap Clap Clap Repeat this part **Behind Head Behind Head** Waist Clap Clap Clap Left Up **Right Up** Left Up **Right Up** Clap Clap Clap Then do this **Belly Laugh** 

Ilustrar: realiza el baile a ritmo normal frente a la clase, para que puedan ver cómo debe verse el resultado final. Luego, realiza el baile lentamente, pidiendo a algunos estudiantes que te den una instrucción cada uno, un paso tras otro. A continuación, pide a todos los estudiantes que realicen el baile contigo, repitiendo las instrucciones en voz alta al momento de realizar cada paso.

Sugerencia: recomienda trabajar en parejas, con el compañero del lado, para encontrar todas las partes del baile que se repitan.

Exposición: pide a unos cuantos estudiantes que compartan los patrones de repetición que hayan encontrado. En conjunto como clase, conversen sobre cómo tendrían que rehacer las instrucciones para acortarlas más, repitiendo esos patrones.

Finalmente, ayúdalos a entender la simbología para capturar estos bucles en sus programas de papel, ya que la evaluación utilizará este mismo método. Aquí hay un ejemplo:

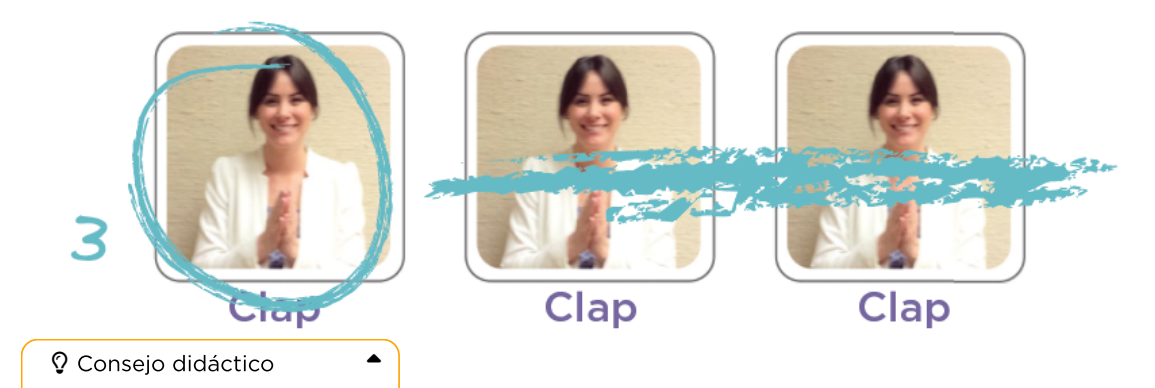

¿Buscas buena música? Te recomendamos estos sitios estupendos:

- Radio [Disney](http://music.disney.com/radio-disney)
- Nick [Radio](http://www.nick.com/nick-radio/)
- Kidz Bop [Radio](http://www.jango.com/music/Kidz+Bop+Kids?l=0)

Ten en cuenta que estos sitios pueden mostrar anuncios de terceros. Si crees que los anuncios son inapropiados, quizás quieras entrar a otros sitios o usar un bloqueador de anuncios que pueda prevenir dicho contenido.

### <span id="page-28-0"></span>Evaluación (10 minutos)

Terminar la lección con una evaluación ayudará a tus estudiantes a fortalecer los conocimientos aprendidos.

Distribuir: entrega a cada estudiante una \*Evaluación. Permíteles completar la actividad de forma independiente, luego de haber explicado claramente las instrucciones. Gracias a las actividades anteriores, esta evaluación no les presentará dificultades.

# <span id="page-28-1"></span>Cierre (15 minutos)

Mostrar: presenta el vocabulario de esta lección, bucle. Pide a la clase que indiquen el bucle principal en el baile. ¿Por qué creen que se llama bucle?

#### Charla rápida: ¿qué aprendimos?

- ¿Qué creen que es más fácil, agregar más imágenes a la pantalla o cambiar el número de veces que hay que repetir una acción?
	- ¿Pensarían igual si quisiéramos repetir 100 veces una acción?
- ¿Podemos usar estos mismos bucles con otros movimientos de baile?
- ¿Conoces algún baile que se haga con bucles?
- ¿Cuál fue tu parte favorita de la actividad?

#### <span id="page-28-2"></span>Reflexión

#### Preguntas:

- ¿De qué se trataba la lección de hoy?
- ¿Cómo te sentiste durante la lección de hoy?
- Haz un dibujo de ti bailando. Dibuja los bucles que hayas hecho, como aplaudir tres veces.
- ¿Para qué más podrías usar un bucle?

# <span id="page-29-0"></span>Ampliación del aprendizaje

Utiliza estas actividades para mejorar el aprendizaje de los estudiantes. Se pueden utilizar como actividades extraprogramáticas.

#### A moverse

- Dales a los estudiantes imágenes de acciones o pasos de baile que puedan hacer.
- Pídeles que realicen los pasos de baile y añadan bucles para crear sus propias coreografías.
- Comparte los bailes con el resto de la clase.

#### Vuelve a conectarlo

- Busca algunos videos en YouTube de bailes populares que sean repetitivos.
- ¿Los estudiantes pueden descifrar el bucle?
- ilntenta lo mismo con canciones!

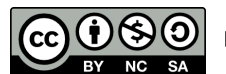

Esta obra está disponible bajo una Licencia Creative [Commons](http://creativecommons.org/licenses/by-nc-sa/4.0/) (CC BY-NC-SA 4.0).

# Lección 7: Bucles con la cosechadora

### 55 minutos

#### Resumen

En esta lección de desarrollo de calificaciones, los estudiantes ayudarán a la cosechadora a recolectar cultivos mediante el uso de bucles.

### Propósito

En esta lección, los estudiantes aprenderán más sobre los bucles y cómo implementarlos en un código Blockly. El uso de bucles en programación es una habilidad importante, ya que repetir comandos manualmente es tedioso e ineficiente. Con los desafíos de Code.org, los estudiantes aprenderán a añadir instrucciones a un bucle existente, agrupar en bucles los códigos repetidos y reconocer patrones que necesitan estar en bucle.

### Estándares

Curso Completo [Alineamiento](https://studio.code.org/s/courseb-2021/standards)

Estándares de Ciencias de la Computación CSTA K-12 (2017)

▶ AP - Algorithms & Programming

### Agenda

[Actividad](#page-31-0) previa (10 minutos) **[Introducción](#page-31-1)** 

- [Actividad](#page-31-2) puente: elige una (10 minutos) [Actividad](#page-32-0) sin conexión: bloques de papel Revisión de desafíos en línea en [conjunto](#page-32-1)
- [Actividad](#page-32-2) Principal (30 minutos) Bucles con la [cosechadora](#page-32-3)
- [Actividad](#page-33-0) de cierre (5 minutos) [Reflexión](#page-33-1)
- Ampliación del [aprendizaje](#page-33-2)
- Oportunidad [multidisciplinaria](#page-33-3)

### Objetivos

Los estudiantes podrán:

- Descomponer una secuencia larga de instrucciones en una secuencia de repetición más corta.
- Crear un programa que repita una secuencia de comandos para una tarea específica.
- Utilizar una combinación de comandos secuenciales y en bucle para llegar al final de un laberinto.
- Identificar los beneficios de usar una estructura de bucle en lugar de la repetición manual.

### Preparación

- Realiza los desafíos para encontrar cualquier área potencialmente problemática para tu clase.
- Revisa las \*Recomendaciones de la lección – FCC: consejos para la actividad principal.
- Asegúrate de que cada estudiante tenga su Diario de apuntes.
- (Opcional) Elige un par de desafíos para hacer en conjunto con tu clase.
- (Opcional) Si aún no lo has hecho, imprime y recorta los bloques de los

\*Manipulativos para usarlos en la actividad puente de esta lección.

### Guía Didáctica

### <span id="page-31-0"></span>Actividad previa (10 minutos)

#### <span id="page-31-1"></span>Introducción

Repasa la actividad "Creación de bucles" con tus estudiantes:

- ¿Qué son los bucles?
- ¿Por qué los usamos?

### <span id="page-31-2"></span>Actividad puente: elige una (10 minutos)

Estas actividades ayudarán a traer los conceptos sin conexión de "Creación de bucles" al mundo digital, al cual los estudiantes se están sumergiendo. Elige una de las siguientes actividades para hacer con tu clase:

### Enlaces

iAviso! Por favor, haga una copia de cualquier documento que planee compartir con los estudiantes.

Para los profesores

FCC: consejos para la [actividad](https://drive.google.com/file/d/1BIYZWnW6XpMn3invgXKLIAdw1QhGmlU7/view) principal - Recomendaciones de la lección

Para los estudiantes

- Caras de [sensaciones](https://docs.google.com/document/d/1lO2nhygYbQjfXrybjoqoSd3YJOvTLkhAd8D0-gEFlZU/view) Imagen de emociones - Recurso Hacer una copia
- Bloques Blockly sin [conexión](https://drive.google.com/file/d/1uOyob3Bn6F9zXH5ZCWS2jOk3v9PsKAlc/view) (cursos K-1) - Manipulativos

### Vocabulario

- Bucle la acción de hacer algo una y otra vez.
- Repetir Hacer algo otra vez.

#### <span id="page-32-0"></span>Actividad sin conexión: bloques de papel

Retomen el baile de "Creación de bucles". Esta vez, trabaja con la clase para "programar" usando los \*manipulativos en lugar de escribir las instrucciones en una hoja. Asegúrate de que los estudiantes sepan que los bloques deben ir desde arriba hacia abajo y que deben estar conectados.

-O-

#### <span id="page-32-1"></span>Revisión de desafíos en línea en conjunto

Muestra los desafíos en línea y elige uno para hacerlo frente a la clase. Recomendamos el desafío 7. Pide a los estudiantes que escriban en una hoja un programa para resolver el desafío. Luego, pídeles que encierren en un círculo las partes repetidas del programa y las etiqueten con el número de repeticiones, de la misma forma en que lo hicieron en "Creación de bucles".

### <span id="page-32-2"></span>Actividad Principal (30 minutos)

#### <span id="page-32-3"></span>Bucles con la cosechadora

Mientras los estudiantes realizan los desafíos, mira si pueden darse cuenta de la diferencia en la cantidad de bloques que utilizan cuando usan bucles y la cantidad de bloques que utilizan cuando no los usan.

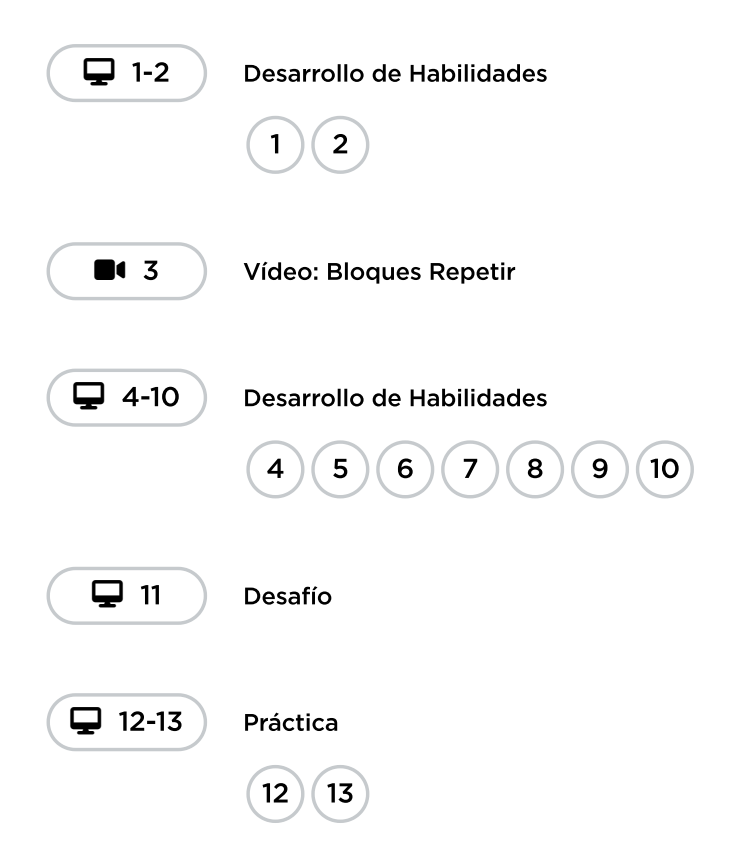

# <span id="page-33-0"></span>Actividad de cierre (5 minutos)

#### <span id="page-33-1"></span>Reflexión

#### Sugerencias:

- ¿De qué se trataba la lección de hoy?
- Dibuja una carita para describir lo que sentiste durante la lección de hoy, en una esquina de tu diario.
- Los bucles, ¿cómo hicieron que tu programa fuese más sencillo de escribir?
- Dibuja algo que use bucles.

# <span id="page-33-2"></span>Ampliación del aprendizaje

Utiliza estas actividades para mejorar el aprendizaje de los estudiantes. Se pueden utilizar como actividades extraprogramáticas.

#### A moverse

- Dales a los estudiantes imágenes de acciones o pasos de baile que puedan hacer.
- Pídeles que realicen los pasos de baile y añadan bucles para crear sus propias coreografías.
- Comparte los bailes con el resto de la clase.

#### Vuelve a conectarlo

- Busca algunos videos en YouTube de bailes populares que sean repetitivos.
- ¿Los estudiantes pueden descifrar el bucle?
- ilntenta lo mismo con canciones!

### <span id="page-33-3"></span>Oportunidad multidisciplinaria

#### Tablero de elección maíz loco (45-60 minutos)

#### **Ciencias de la Computación + Lengua y Literatura + Ciencias**

Tablero de [elección](https://docs.google.com/document/d/1fFXhTfqPGrAyiyYWhh8Wfc6eRaDJh8F2iFRJqXPXxTI/edit#heading=h.oa0z8i3xy1ys) de maíz loco es una actividad opcional alineada con los Estándares ELA y de Ciencias de la Próxima Generación de Common Core, escrita por nuestra comunidad de docentes. Los estudiantes practicarán sus habilidades para hablar y escuchar mientras determinan qué propiedades del maíz de la Cosechadora pueden utilizarse para resolver un problema humano a través de la biomímesis.

#### Estándares abordados:

- CSCSS.ELA-LITERACY.SL.1.1.A: seguir las reglas acordadas para los debates (por ejemplo, escuchar a los demás con atención, hablar de uno en uno sobre los temas y textos que se discuten).
- CSCS.ELA-LITERACY.SL.1.1.B: aprovechar las conversaciones de los demás respondiendo a los comentarios de los compañeros a través de múltiples intercambios.
- CCSS.ELA-LITERACY.SL.1.1.C: hacer preguntas para aclarar cualquier confusión sobre los temas y textos que se están discutiendo.
- NGSS.1-LS1-1: utilizar materiales para diseñar una solución a un problema humano imitando cómo las plantas y los animales utilizan sus partes externas para sobrevivir, crecer y satisfacer sus necesidades.

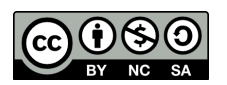

CC 1690 Esta obra está disponible bajo una Licencia Creative [Commons](http://creativecommons.org/licenses/by-nc-sa/4.0/) (CC BY-NC-SA 4.0).

# Lección 8: Bucles con Laurel

# 45 minutos

### Resumen

En esta lección de \*\*desarrollo de habilidades, los estudiantes continúan aprendiendo el concepto de bucles. Aquí, Laurel la Aventurera usa bucles para recolectar tesoros en espacios abiertos de cuevas.

# Propósito

Esta lección les da a los estudiantes la oportunidad de practicar más con los bucles, además de alentarlos a poner varios bloques dentro de un bloque repetir , para intentar recolectar tantos tesoros como sea posible.

# Estándares

Curso Completo [Alineamiento](https://studio.code.org/s/courseb-2021/standards)

#### Estándares de Ciencias de la Computación CSTA K-12 (2017)

▶ AP - Algorithms & Programming

# Agenda

- [Actividad](#page-36-0) previa (10 minutos) **[Introducción](#page-36-1)**
- [Actividad](#page-36-2) Principal (30 minutos) [Demostración](#page-36-3) del docente
- [Actividad](#page-37-0) de cierre (5 minutos) [Reflexión](#page-37-1)

Oportunidad [multidisciplinaria](#page-38-0)

# Objetivos

Los estudiantes podrán:

- Descomponer una secuencia larga de instrucciones en una secuencia de repetición más corta.
- Identificar los beneficios de usar una estructura de bucle en lugar de la repetición manual.

### Preparación

- Realiza los desafíos para encontrar cualquier área potencialmente problemática para tu clase.
- (Opcional) Elige un par de desafíos para hacer en conjunto con tu clase.
- Revisa las \*Recomendaciones de la lección – FCC: consejos para la actividad principal.
- Asegúrate de que cada estudiante tenga su Diario de apuntes.

# Enlaces

iAviso! Por favor, haga una copia de cualquier documento que planee compartir con los estudiantes.

Para los profesores

• FCC: consejos para la [actividad](https://drive.google.com/file/d/1BIYZWnW6XpMn3invgXKLIAdw1QhGmlU7/view) principal -

Recomendaciones de la lección

Para los estudiantes

Caras de [sensaciones](https://docs.google.com/document/d/1lO2nhygYbQjfXrybjoqoSd3YJOvTLkhAd8D0-gEFlZU/view) - Imagen de emociones - Recurso | ▼ Hacer una copia

Vocabulario

- Bucle la acción de hacer algo una y otra vez.
- Repetir Hacer algo otra vez.

### Guía Didáctica

### <span id="page-36-0"></span>Actividad previa (10 minutos)

#### <span id="page-36-1"></span>Introducción

Repasa rápidamente la definición de "bucle", la acción de hacer algo una y otra vez.

- ¿Qué son los bucles?
- ¿Por qué los usamos?

#### Bases en línea: revisión de bucles de la Recolectora

Para presentar a Laurel, la recolectora, revisa uno (o dos) desafíos en línea con la clase.

Ilustrar: muestra uno de los desafíos en línea que realizarán. Recomendamos el desafío 8. ¿Los estudiantes pueden ver alguna similitud con los últimos ejercicios que realizaron? ¿Cuáles son las diferencias más importantes? ¿Cuándo debería usarse el bloque obtener tesoro ?

Trabaje con la clase arrastrando códigos hacia el espacio de trabajo, de manera que Laurel pueda, en algún momento, recolectar todos los tesoros.

Transición: los estudiantes deberían estar listos para pasar a los computadores y completar los desafíos en línea por sí mismos.

### <span id="page-36-2"></span>Actividad Principal (30 minutos)

#### <span id="page-36-3"></span>Demostración del docente

Hemos incluido un nivel de predicción de selección múltiple que es difícil para los niños no lectores. Este nivel es opcional, de manera que puedes revisarlo con tu clase para ayudarlos a prepararse para los desafíos futuros. De forma alternativa, este nivel puede ser usado como un repaso de la lección al final de la clase.

Nivel de predicción:

#### Curso B, Bucles en la [Recolectora](https://studio.code.org/levels/8746)

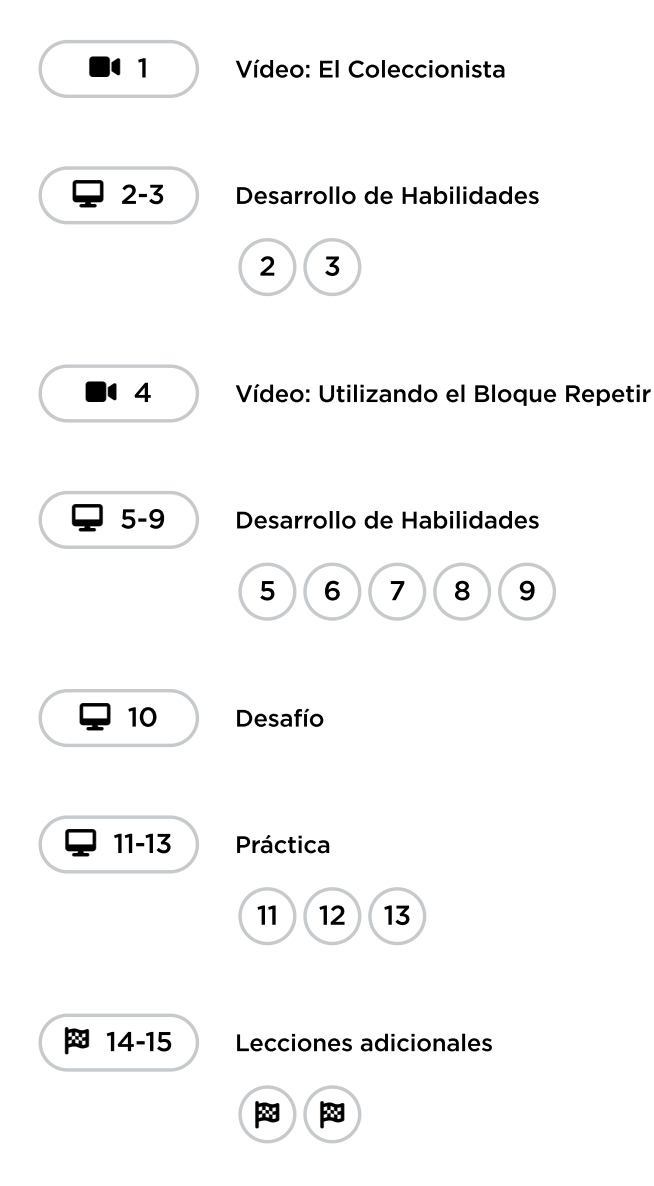

Mientras los estudiantes realizan los desafíos, mira si pueden darse cuenta de la diferencia en la cantidad de bloques que utilizan cuando usan bucles y la cantidad de bloques que utilizan cuando no los usan.

### <span id="page-37-0"></span>Actividad de cierre (5 minutos)

#### <span id="page-37-1"></span>Reflexión

#### Sugerencias:

- ¿De qué se trataba la lección de hoy?
- Dibuja una carita para describir lo que sentiste durante la lección de hoy, en una esquina de tu diario.
- Dibuja una línea de tesoros que Laurel pueda recolectar.
- Dibuja algo que use bucles.

### <span id="page-38-0"></span>Oportunidad multidisciplinaria

#### Rastreador de tesoros (45-60 minutes)

#### $\prod_{i=1}^{n}$  Ciencias de la Computación + Lengua y Literatura + Matemáticas

[Rastreador](https://www.google.com/url?q=https://docs.google.com/document/d/1WyrORBKmFRYyAGRokCVN9TuBS5TNDvUtltlUiKSWwIo/edit&sa=D&source=editors&ust=1613260836480000&usg=AFQjCNErmCoQ1jd5s0fvi29aLJwztIwTRw) de tesoros es una actividad opcional alineada con los estándares de ELA y Matemáticas de Common Core, escrita por nuestra comunidad de docentes. iLos estudiantes ayudarán a Laurel a rastrear su tesoro mientras cuenta y clasifica su botín!

Estándares abordados:

- CCCSS.ELA-LITERACY.L.1.5.A: clasificar palabras en categorías (por ejemplo, colores, ropa) para obtener un sentido de los conceptos que representan las categorías.
- CCSS.MATH.CONTENT.1.OA.A.1: utilizar la suma y la resta en un rango de 20 para resolver problemas de palabras que implican situaciones de agregar, quitar, juntar, separar y comparar, con incógnitas en todas las posiciones, por ejemplo, utilizando objetos, dibujos y ecuaciones con un símbolo para el número desconocido para representar el problema.
- CCSS.MATH.CONTENT.1.OA.A.2: resolver problemas de palabras que requieran la adición de tres números enteros cuya suma sea menor o igual a 20, por ejemplo, usando objetos, dibujos y ecuaciones con un símbolo para el número desconocido para representar el problema.

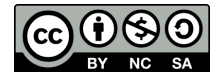

Esta obra está disponible bajo una Licencia Creative [Commons](http://creativecommons.org/licenses/by-nc-sa/4.0/) (CC BY-NC-SA 4.0).

# Lección 9: Dibujar jardines con bucles

### 45 minutos

### Resumen

En esta lección de construcción de calificaciones, los alumnos aprenden a dibujar imágenes haciendo un looping de secuencias simples de instrucciones. Aquí, los estudiantes usan bucles para crear patrones.

# Propósito

Esta lección propone una perspectiva diferente de los bucles en la programación, al usarlos para crear cosas. Los estudiantes pondrán a prueba su capacidad de pensamiento crítico al analizar un código ya establecido y determinar qué es lo que necesita para resolver el desafío. Los estudiantes también pueden reflexionar sobre lo ineficiente que es programar sin usar bucles, dada la cantidad de bloques que el programa necesitaría si no se usara el bucle repetir .

# Estándares

Curso Completo [Alineamiento](https://studio.code.org/s/courseb-2021/standards)

Estándares de Ciencias de la Computación CSTA K-12 (2017)

▶ AP - Algorithms & Programming

# Agenda

[Actividad](#page-40-0) previa (10 minutos) [Introducción](#page-40-1)

[Actividad](#page-41-0) Principal (30 minutos) [Demostración](#page-41-1) del docente

[Actividad](#page-42-0) de cierre (5 minutos) [Reflexión](#page-42-1)

Oportunidad [multidisciplinaria](#page-42-2)

# Objetivos

Los estudiantes podrán:

- Contar la cantidad de veces que una acción debe ser repetida y representarla como un bucle.
- Crear un programa que dibuje formas complejas repitiendo secuencias simples.
- Descomponer una forma en su secuencia repetible más larga.

### Preparación

- Realiza los desafíos para encontrar cualquier área potencialmente problemática para tu clase.
- Revisa las \*Recomendaciones de la lección – FCC: consejos para la actividad principal.
- Asegúrate de que cada estudiante tenga su Diario de apuntes.

### Enlaces

iAviso! Por favor, haga una copia de cualquier documento que planee compartir con los estudiantes.

Para los profesores

FCC: consejos para la [actividad](https://drive.google.com/file/d/1BIYZWnW6XpMn3invgXKLIAdw1QhGmlU7/view) principal -

Recomendaciones de la lección

[Momento](https://www.youtube.com/watch?v=rgbZAWnOWOo) de reflexión en línea - Vídeo

Para los estudiantes

Caras de [sensaciones](https://docs.google.com/document/d/1lO2nhygYbQjfXrybjoqoSd3YJOvTLkhAd8D0-gEFlZU/view) - Imagen de emociones - Recurso Hacer una copia

#### Vocabulario

• Bucle - la acción de hacer algo una y otra vez.

### Guía Didáctica

### <span id="page-40-0"></span>Actividad previa (10 minutos)

#### <span id="page-40-1"></span>Introducción

- Repasa la definición de bucle brevemente, la acción de hacer algo una y otra vez.
- Analiza diferentes patrones, como zigzags y escalones.
	- ¿Cómo le explicarías a alguien la forma de dibujar ese patrón?
	- ¿Cómo podrías dibujar esto usando un bucle?

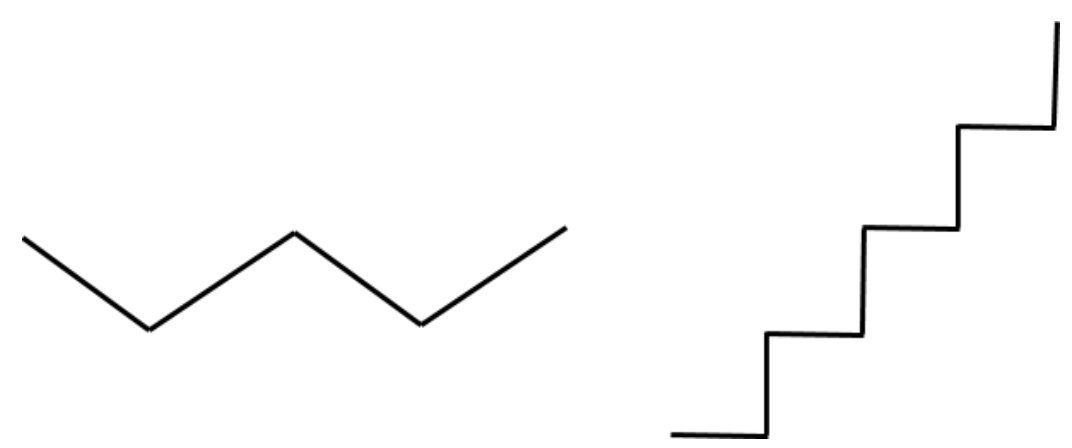

En los niveles artísticos, los estudiantes usarán ángulos de 45 grados descritos como noreste, noroeste, sureste, suroeste. Recomendamos que converses sobre estas direcciones brevemente con la clase y dibuja una imagen a la que los estudiantes se puedan remitir.

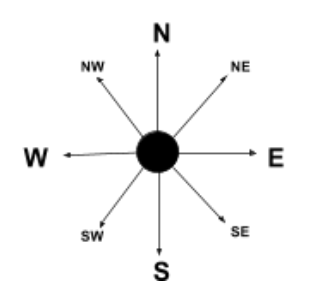

# <span id="page-41-0"></span>Actividad Principal (30 minutos)

#### <span id="page-41-1"></span>Demostración del docente

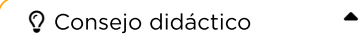

Recuerda a los estudiantes que sólo deben compartir su trabajo con sus amigos o familiares cercanos. Para más información, visualiza o muestra a la clase el video \*Momento para reflexionar en línea.

Hemos incluido un nivel de predicción de selección múltiple que es difícil para los niños no lectores. Este nivel es opcional, de manera que puedes revisarlo con tu clase para ayudarlos a prepararse para los desafíos futuros. De forma alternativa, este nivel puede usarse como un repaso de la lección al final de la clase.

#### Nivel de predicción: - Curso B, Bucles en [Artista](https://studio.code.org/levels/8745)

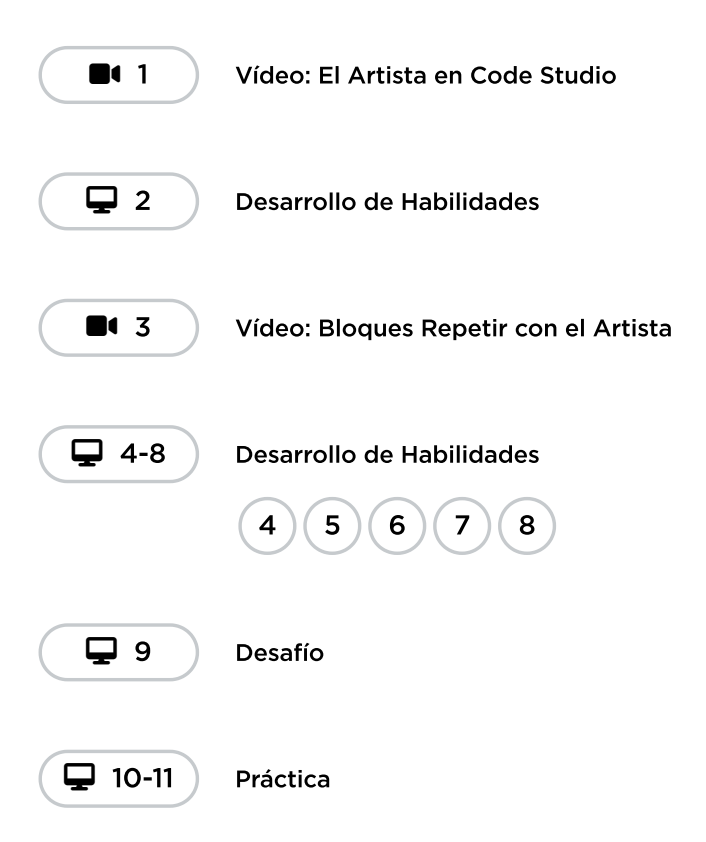

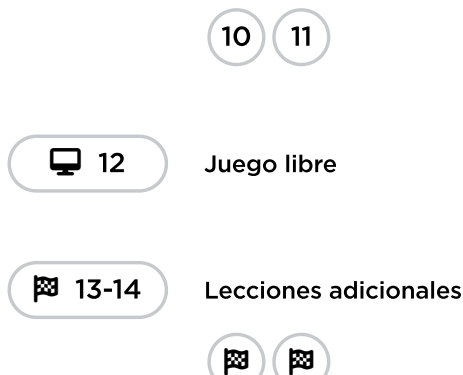

# <span id="page-42-0"></span>Actividad de cierre (5 minutos)

#### <span id="page-42-1"></span>Reflexión

#### Sugerencias:

- ¿De qué se trataba la lección de hoy?
- Dibuja una carita para describir lo que sentiste durante la lección de hoy, en una esquina de tu diario.
- Dibuja los patrones que hiciste con bucles.
- Dibuja un patrón que te gustaría hacer con bucles.

### <span id="page-42-2"></span>Oportunidad multidisciplinaria

#### Formas en bucle (30-45 minutos)

#### $\frac{1}{2}$  Ciencias de la Computación + Lengua y Literatura + Matemáticas

[Formas](https://docs.google.com/document/d/1bFOIBY40RMppmUFlAa7Cb0O28mej5lEw2yc7NxkNrWo/edit#heading=h.vowrbq6ykmt2) en bucle es una actividad opcional alineada con los estándares de Lengua y Literatura, y Matemáticas de Common Core, escrita por nuestra comunidad de docentes. Trabajando con un compañero, los estudiantes utilizarán bucles para programar formas bidimensionales mientras utilizan conversaciones colaborativas para hacer preguntas aclaratorias.

Estándares abordados:

- CSCS.ELA-LITERACY.SL.1.1: participar en conversaciones colectivas con diversos compañeros sobre temas y textos de primero básico con compañeros y adultos en grupos pequeños y grandes.
- C.C.S.ELA-LITERACY.SL.1.1: hacer preguntas para aclarar cualquier confusión sobre los temas y textos que se están discutiendo.
- CCSS.ELA-LITERACY.SL.1.5: añadir dibujos u otras muestras visuales a las descripciones cuando sea apropiado para aclarar ideas, pensamientos y sentimientos.
- CSCS.MATH.1.G.A.2: componer formas bidimensionales (rectángulos, cuadrados, trapezoides, triángulos, semicírculos y cuartos de círculo) o formas tridimensionales (cubos, prismas rectangulares, conos circulares rectos y cilindros circulares rectos) para crear una forma compuesta, y componer nuevas formas a partir de la forma compuesta.

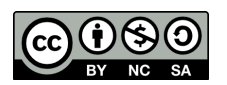

CC 1690 Esta obra está disponible bajo una Licencia Creative [Commons](http://creativecommons.org/licenses/by-nc-sa/4.0/) (CC BY-NC-SA 4.0).

# Lección 10: La aplicación correcta

### 45 minutos

### Resumen

En esta lección exploratoria, los estudiantes empatizan con varios usuarios ficticios de teléfonos inteligentes para ayudarlos a encontrar la "aplicación correcta" que aborde sus necesidades.

# Propósito

Hoy, la computación es más accesible que nunca. Todo tipo de personas usan software en muchos y variados dispositivos, particularmente en smartphones, para informarse, comunicarse y entretenerse. Dado que las personas tienen experiencias y necesidades tan diversas, es importante que los científicos informáticos en desarrollo empaticen con la gente e identifiquen soluciones teniendo en cuenta sus necesidades.

# Estándares

Curso Completo [Alineamiento](https://studio.code.org/s/courseb-2021/standards)

#### Estándares de Ciencias de la Computación CSTA K-12 (2017)

- ▶ CS Computing Systems
- ▶ IC Impacts of Computing

# Oportunidades multidisciplinarias

#### Estándares Científicos de la Próxima Generación

ETS - Engineering in the Sciences

# Agenda

[Actividad](#page-45-0) previa (5 minutos) [¿Qué](#page-45-1) es una app?

[Actividad](#page-46-0) (35 minutos) [Escenarios](#page-46-1) de "la app ideal" (15 min) [Actividad:](#page-47-0) diseño de una app (20 minutos)

[Actividad](#page-47-1) de cierre (5 minutos) [Reflexión](#page-47-2)

# Objetivos

Los estudiantes podrán:

- Aplicar empatía y creatividad para diseñar tecnología para otros.
- Enumerar varios ejemplos de apps de smartphones.
- Recomendar tecnología a otros, basándose en sus necesidades particulares.

# Preparación

- Lee las notas para el docente en las \*diapositivas.
- Prepara suficiente material para dibujar y diseñar para todos los estudiantes.
- Asegúrate de que cada estudiante tenga su Diario de apuntes.

# Enlaces

iAviso! Por favor, haga una copia de cualquier documento que planee compartir con los estudiantes.

Para los estudiantes

[Escenarios](https://docs.google.com/presentation/d/1HuIYp18rcLjz2RBXHsRjVQo12uXXx9Ha/view) de la app ideal - Conjunto de Diapositivas  $\blacktriangleright$  Hacer una copia

# Guía Didáctica

### <span id="page-45-0"></span>Actividad previa (5 minutos)

#### <span id="page-45-1"></span>¿Qué es una app?

Análisis: pregunta a los estudiantes si alguna vez han jugado algún juego en un smartphone. Si tienes un smartphone, muestra algunos ejemplos, o puedes buscar imágenes de juegos de smartphones en internet.

Análisis: pregunta qué más pueden hacer con un smartphone.

Estos son ejemplos para añadir a las respuestas de los estudiantes. De ser posible, muéstrales imágenes o ejemplifica en vivo:

- Buscar información en internet
- Hacer cálculos en la calculadora
- Hablar con un amigo o con la familia
- Escuchar música
- Ver videos
- Llegar a un lugar usando un mapa

Di:

- Quizás notaron que muchas de las cosas que podemos hacer en un smartphone también se pueden hacer en un computador. Esto es porque los smartphones, en realidad, son computadores, sólo que son más pequeños que los que usamos en el laboratorio de computación.
- Los programas de smartphone normalmente son llamados "apps". Las apps nos permiten hacer todas las cosas que mencionamos, además de muchas otras.
- Los smartphones son pequeños y fáciles de llevar a cualquier lugar, lo que hace conveniente hacer algunas cosas que, de otro modo, serían difíciles.

Análisis: pregunta si alguna vez se han sentido frustrados al usar una app. Por ejemplo, si alguna vez han jugado un juego que era demasiado difícil, o si un botón no funcionaba, o cualquier otro problema que haya evitado que pudiesen divertirse. ¿Alguna vez han intentado ir a un sitio web, pero no lo lograron porque era demasiado difícil descifrar cómo? Permite que los estudiantes cuenten una o dos anécdotas de apps que les hayan causado problemas.

#### **U** Observaciones

- Las apps están hechas para ser usadas por la gente, así como los alimentos están hechos para ser comidos por la gente.
- Así que, igual que al cocinar, al diseñar una app es importante saber qué es lo que la gente quiere.
- Una app que no se hace pensando en nadie, iprobablemente tendrá muchos problemas!

Comenta que hay muchas preguntas que podemos hacer cuando recomendamos o diseñamos una app para alguien más. Idealmente, vamos a querer hacer preguntas que nos ayuden a "ponernos en el lugar del usuario":

- ¿Qué quieren hacer?
- ¿Qué les gusta?
- ¿Cuáles son sus personalidades?
- ¿Qué tipo de computadores tienen?

Transición: di a los estudiantes que hay algunos amigos de Code.org que están teniendo problemas para encontrar las apps "ideales" para ellos. Pregúntales si están listos para poner sus expertas habilidades en acción y ayudar a sus amigos.

### <span id="page-46-0"></span>Actividad (35 minutos)

Actividad sin cone…

La Aplicación Correcta - Actividad Desconectada

#### <span id="page-46-1"></span>Escenarios de "la app ideal" (15 min)

Mostrar: muestra cada escenario de las \*diapositivas. Mientras muestras cada escenario, lee a la clase el texto correspondiente (texto a continuación, o puedes ver las notas debajo de cada diapositiva). Luego de ver cada escenario, pregúntales qué app elegirían para sus amigos y discutan sus razones.

#### Escenarios de la app ideal

Escenario 1: Daisy, la dragona

Diapositiva 1: ¡Ayuda! Daisy, la dragona, quiere jugar con sus amigos pingüinos. Sin embargo, cuando Daisy habla, su aliento de fuego calienta todo alrededor y a los pingüinos esos no les gusta NADA. Por eso, Daisy quiere una app que la ayude con su problema.

Diapositiva 2: ¿Cuál es la app ideal para Daisy?

- Gran bailarín: una app que te enseña pasos de baile geniales.
- · ¿Estoy muy cerca?: una app que grita "¡Demasiado cerca!" cuando estás muy cerca de alguien.

\*\*Diapositiva 3: Daisy decide usar "¿Estoy muy cerca?", la cual hace que sea más fácil para ella jugar con sus amigos pingüinos. Cuando ellos se acercan demasiado, la app le advierte con un amistoso grito, "¡Demasiado cerca!". ¡Daisy y los pingüinos son felices! "¿Estoy muy cerca?" es la app ideal para Daisy.

Escenario 2: Sam, el murciélago

Diapositiva 4: ¡Ayuda!, Sam, el murciélago, quiere escuchar su música favorita en su teléfono mientras vuela por el cielo nocturno. Está indeciso entre dos apps musicales, pero no sabe cuál es la mejor para él. Ya que es un murciélago, Sam no ve muy bien, pero tiene un excelente oído. Además, icanta muy bien!

Diapositiva 5: ¿Cuál es la app ideal para Sam?

- Ojos y oídos: una app musical que tiene muchos botones muy pequeños.
- · *iCanta, canta!*: una app musical que te permite apretar un gran botón verde para grabar tu voz. Cantas una parte de la canción que tú quieras, y la reproducirá para ti.

Diapositiva 6: Sam decide usar "¡Canta, canta!". Solamente presiona el GRAN botón verde, canta la primera parte de una canción que le guste y la app reproduce la canción completa para él. ¡Así de fácil! Así es como "¡Canta, canta!" es la app ideal para Sam.

#### Escenario 3: Codela, la bruja

Diapositiva 7: ¡Ayuda! Codela, la bruja, es una verdadera gamer, y está buscando un nuevo juego para jugar. Codela tiene muchos tipos de computadores: un computador de escritorio, una notebook, una tablet, y un smartphone. Sus juegos favoritos son los que puede jugar en todos sus dispositivos, incluido su smartphone.

Diapositiva 8: ¿Cuál es la app ideal para Codela?

- Sir Orden: un juego en donde controlas a un caballero que viaja ordenando todo. También hace unos pasos de baile geniales. ¡Puedes jugarlo en muchos tipos de computadores!
- Mobo-Robo: un juego que te permite construir robots geniales, y mandarlos a hacer lo que tú quieras. Sin embargo, sólo puedes jugarlo en un smartphone o en una tablet.

Diapositiva 9: Codela decidió jugar "Sir Orden". Al principio, no estaba segura si le gustaría (a ella no le gusta mucho ordenar cosas), pero le encantó que pudiese jugarlo en cualquier dispositivo, y eso es algo muy importante para ella, al ser una gamer de verdad. ¡Entre más juega a "Sir Orden", más le gusta! "Sir Orden" es la app ideal para Codela.

#### <span id="page-47-0"></span>Actividad: diseño de una app (20 minutos)

El último escenario permite que los estudiantes boceteen su propia app.

#### Diseño de la app ideal

Escenario 4: Antonio el alienígena

Diapositiva 10: ¡Ayuda! Antonio, el alienígena, ha caído en la Tierra con su nave extraterrestre y está esperando a que sus amigos alienígenas vengan a rescatarlo. Hasta entonces, no tiene nada que hacer, así que va a una biblioteca cercana para leer un libro (Antonio AMA leer libros). Lamentablemente, todos los libros de la biblioteca estaban escritos en lenguajes terrícolas, como inglés, chino, español, y muchos otros. ¡Qué mala suerte tiene Antonio!, ¿cierto?

Diapositiva 11: Como es un alienígena, iAntonio es muy bueno con la tecnología! Inmediatamente saca su súper potente smartphone para buscar una app que pueda ayudarlo a resolver su problema en la biblioteca. Sin embargo, ino puede encontrar nada que le guste! Así que vamos a diseñar, cada uno, su propia app para Antonio.

Distribuir: reparte crayones, lápices, etc. a cada estudiante, mientras abren sus Diarios. En sus Diarios, los estudiantes diseñarán el menú principal de la app que ellos crean que calce mejor con las necesidades de Antonio. Pueden ver la actividad anterior para inspirarse.

Exposición: al terminar sus diseños, los estudiantes deberán compartirlos con sus compañeros de al lado. Si tienes tiempo, algunos estudiantes podrían compartir sus diseños con toda la clase. Cada estudiante debe responder por qué su app es "ideal" para Antonio, dada su situación.

### <span id="page-47-1"></span>Actividad de cierre (5 minutos)

#### <span id="page-47-2"></span>Reflexión

Análisis: conversen sobre ejemplos de apps que puedan ayudar a resolver problemas en la vida real.

Reitera la importancia de empatizar con los usuarios cuando recomienden o diseñen una app.

#### Sugerencias:

- ¿Para quién está hecha esta app?
- ¿Qué les gusta a los usuarios?
- ¿Qué problemas tienen?, ¿qué quieren?
- ¿Esta es la app "ideal" para ellos?, ¿por qué o por qué no?

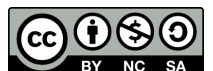

#### Esta obra está disponible bajo una Licencia Creative [Commons](http://creativecommons.org/licenses/by-nc-sa/4.0/) (CC BY-NC-SA 4.0).

# Lección 11: El Gran Evento Jr.

### 50 minutos

### Resumen

En esta lección context-setting, la clase experimentará el concepto de eventos a través de un juego donde se mueven o gritan cuando presionas botones en un control remoto gigante.

# Propósito

Hoy, los estudiantes aprenderán a distinguir los eventos de las acciones. Los estudiantes verán cómo una serie de actividades son interrumpidas al apretar un "botón" en un control remoto de papel. Al ver este evento, la clase reaccionará con una acción en especial. Los eventos son muy usados en la programación y deberían ser reconocidos fácilmente luego de esta lección.

# Estándares

Curso Completo [Alineamiento](https://studio.code.org/s/courseb-2021/standards)

Estándares de Ciencias de la Computación CSTA K-12 (2017)

▶ AP - Algorithms & Programming

### Agenda

[Actividad](#page-49-0) previa (15 minutos) **[Introducción](#page-49-1)** 

[Actividad](#page-50-0) Principal (15 minutos) El gran [evento](#page-50-1)

[Actividad](#page-51-0) de cierre (10 minutos)

[Evaluación](#page-52-0) (10 minutos)

Ampliación del [aprendizaje](#page-52-1)

Oportunidad [multidisciplinaria](#page-52-2)

# Objetivos

Los estudiantes podrán:

- Practicar el diferenciar acciones preestablecidas y acciones disparadas por eventos.
- Reconocer acciones del docente como una señal para iniciar comandos.
- Repetir comandos dados por un instructor.

### Preparación

- Prepárate para proyectar la \*Imagen del control.
- Imprime una \*Evaluación por estudiante.
- Asegúrate de que cada estudiante tenga su Diario de apuntes.

# Enlaces

iAviso! Por favor, haga una copia de cualquier documento que planee compartir con los estudiantes.

Para los profesores

**El gran [evento](https://drive.google.com/file/d/1kObWzgHde-ceUrBDW1NYgh8pohdRM5_3/view)** - Guía de respuestas de la evaluación

Para los estudiantes

- Caras de [emociones](https://docs.google.com/document/d/1lO2nhygYbQjfXrybjoqoSd3YJOvTLkhAd8D0-gEFlZU/view/) Imágenes de emociones Hacer una copia
- El gran [evento](https://drive.google.com/file/d/1DEcaBguIr6AmjAbFZqrrT-FqXKn_u-MU/view) Evaluación

- El gran [evento](https://youtu.be/u0WV9shCoak) Vídeo ([Descarga](https://s3.amazonaws.com/videos.code.org/csf/the-big-event.mp4))
- El gran evento [\(cursos](https://drive.google.com/file/d/14YFB9NnoF6XZYfCEXrBcn8i5tMoXTbJK/view) A, B) - Imagen del control

#### Vocabulario

• Evento - una acción que hace que algo suceda.

### Guía Didáctica

### <span id="page-49-0"></span>Actividad previa (15 minutos)

#### <span id="page-49-1"></span>Introducción

#### Vocabulario

Comenta: Esta lección tiene una nueva e importante palabra:

Evento: díganlo conmigo, E – ven – to.

Una acción que causa que algo pase.

#### Una serie de eventos

Análisis: prepara a tu clase para responder una pregunta:

- "Voy a hacerles una pregunta. Quiero que levanten la mano en silencio si saben la respuesta".
	- Haz una pregunta simple que la mayoría de la clase pueda responder, por ejemplo:
		- ¿Cuántos pulgares tengo?
		- ¿Qué es más grande, un ave o un caballo?
	- Pide a un estudiante que haya levantado la mano que dé su respuesta.
	- Al terminar la actividad, pregunta cómo podías saber que un estudiante quería responder.
		- Es probable que la clase mencione el "levantar la mano".
	- Explícales que, cuando un estudiante levanta la mano, es un "evento" que causa que sepas que ese estudiante quiere responder.
- Pregúntales si conocen algún otro evento que dé señales.
	- Quizás debas recordarles que no te refieres a eventos como cumpleaños o paseos.
	- Si tienen problemas para responder, recuérdales que un evento es una acción que causa que algo pase.
		- ¿Qué pasa si suena la alarma de un reloj o celular?, ¿qué provoca?
		- ¿Qué pasa al presionar "inicio" en un microondas?, ¿qué ocurre?
		- ¿Y al presionar el botón de encendido (power) en el control remoto del televisor?
- Hoy, vamos a crear programas con eventos.

# <span id="page-50-0"></span>Actividad Principal (15 minutos)

<span id="page-50-1"></span>El gran evento

Actividad sin cone…

Vídeo: El Gran Evento - Actividad Desconectada

Consejo didáctico

Si tus estudiantes parecen confundidos, háblales sobre tus videojuegos favoritos y todas las formas con las que ellos hacen saber a los personajes lo que deben hacer. Haz énfasis en lo aburrido que sería si el personaje fuese desde el inicio hasta el final sin necesidad de ningún tipo de evento.

Análisis: prepara a los estudiantes para la actividad de hoy recordándoles algunas actividades hechas anteriormente.

• ¿Recuerdan haber ayudado a Angry Bird a encontrar al cerdo?

 $\blacktriangle$ 

- En este ejercicio, sabían desde antes exactamente dónde querían que llegase Red, así que pudieron crear un programa que llevase al ave, desde el inicio hasta el final, sin ninguna interrupción.
- En la mayoría de los programas reales no podemos hacer eso, porque queremos tener opciones en base a las necesidades del usuario.
	- Sólo quiero que mi personaje se mueva cuando pongo mi dedo en la pantalla. Entonces, tendría que programar al personaje para que se moviese sólo cuando ponga mi dedo en la pantalla.
	- Poner mi dedo en la pantalla sería un "evento" que le dice a mi personaje que debe moverse.

Comenta: en lecciones anteriores, creamos algoritmos que nos permitían controlar a un amigo o a un ave, varios pasos a la vez. Fue divertido y muy útil, pero ¿qué pasa si no sabemos con anticipación todo lo que queremos que haga nuestro amigo? ¡Ahí entran los eventos!

#### Instrucciones:

• Proyecta la \*Imagen del control en la pantalla.

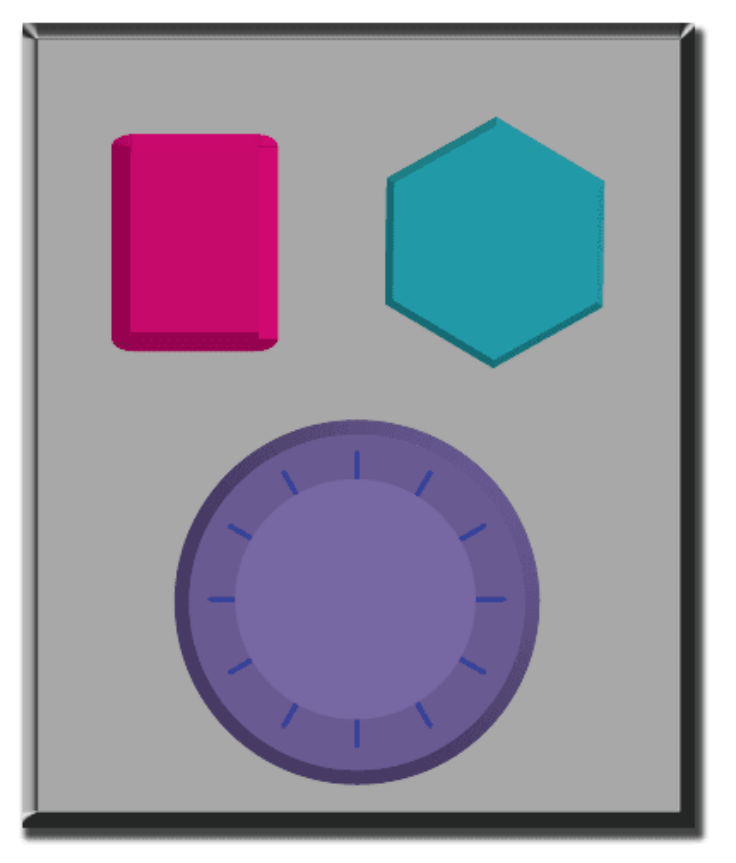

- Decide con tu clase qué hará cada botón. Sugerimos:
	- Botón rosa → decir "oooooooh"
	- Botón verde agua → decir "¡sí!"
	- $\circ$  Dial púrpura  $\rightarrow$  decir "ibum!"
- Practica presionando los botones y que tu clase reaccione.
- Crea algunas secuencias con los botones y que los estudiantes intenten seguirlas con los sonidos.
- Haz saber a tu clase que cada vez que presionas un botón, se trata de un evento que les permite saber lo que deben hacer.
- Propone una actividad planeada: que los estudiantes comiencen a realizar una actividad en particular. Sugerimos:
	- Contar hasta 10
	- Cantar alguna canción conocida para ellos
- Una vez que estén realizando la actividad, interrúmpelos ocasionalmente presionando los botones.
- Continúa con el ejercicio, interrumpiendo actividades planeadas, hasta que entiendan la diferencia  $\bullet$ entre acciones guiadas por un plan y acciones provocadas por un evento.

# <span id="page-51-0"></span>Actividad de cierre (10 minutos)

#### Charla rápida

Análisis: pide a los estudiantes reflexionar sobre lo que han aprendido a partir de las siguientes preguntas:

- ¿Por qué debemos ser capaces de utilizar eventos en un programa?
- ¿Qué otros tipos de eventos se te ocurren?

#### Reflexión

#### Sugerencias:

- ¿De qué se trataba la lección de hoy?
- Dibuja una carita para describir lo que sentiste durante la lección de hoy, en una esquina de tu diario.
- Dibuja un evento que causara una acción hoy.
- DDibuja una acción que fuese causada por un evento que ocurrió hoy.

# <span id="page-52-0"></span>Evaluación (10 minutos)

Distribuir: da a cada estudiante una \*Evaluación y permíteles completarla de forma individual luego de haber explicado claramente las instrucciones. Gracias a las actividades anteriores, esta actividad no debería presentar dificultades.

# <span id="page-52-1"></span>Ampliación del aprendizaje

Usa estas actividades para ampliar el aprendizaje de los estudiantes. Pueden ser usadas como actividades extraprogramáticas.

#### El evento de uno es la reacción de otro

Asigna a cada estudiante un evento al que deba estar atento y una reacción apropiada para dicho evento. Concadena las acciones de manera que la reacción de un estudiante sea el evento de otro. Asigna tantos eventos como sea necesario, hasta que todos tengan algo que hacer y todos hagan reaccionar a alguien más.

#### Eventopalooza

Esta actividad usa el control de eventos. Divide la clase en grupos y asigna a cada grupo una reacción diferente para el mismo botón. Haz esto para los tres botones y luego imira el caos!

# <span id="page-52-2"></span>Oportunidad multidisciplinaria

#### Supervivencia en el Zoo - Eventos (30-45 minutos)

#### **Ciencias de la Computación + Lengua y Literatura + Matemáticas + Ciencias**

[Supervivencia](https://docs.google.com/document/d/1lUm35kMp--BDeTeXw0ZBLx11E45gwJliK1zL1_tHUqM/edit) en el Zoo - Eventos es una actividad opcional alineada con los estándares de Lengua y Literatura, Matemáticas y Ciencias de la Próxima Generación de Common Core, escrita por nuestra comunidad de docentes. Los estudiantes examinarán cómo la causa y el efecto pueden ser vistos en los animales al ver los patrones de comportamiento de las crías (la causa) para determinar cómo aumentar la supervivencia de las crías (el efecto).

#### Estándares abordados:

- CSCS.ELA-LITERACY.SL.1.1: participar en conversaciones colaborativas con diversos compañeros sobre temas y textos de primero básico con compañeros y adultos en grupos pequeños y grandes.
- CSCS.ELA-LITERACY.SL.1.4: describir personas, lugares, cosas y eventos con detalles relevantes, expresando ideas y sentimientos con claridad.
- CCSS.MATH.CONTENT.1.G.A.1: distinguir entre los atributos definitorios (por ejemplo, los triángulos son cerrados y de tres lados) frente a los atributos no definitorios (por ejemplo, color, orientación, tamaño total); construir y dibujar formas que posean atributos definitorios.

• NGSS.1-LS1-2: leer textos y utilizar los medios de comunicación para determinar los patrones de comportamiento de los padres y de la descendencia que ayudan a la descendencia a sobrevivir. [Declaración aclaratoria: los ejemplos de patrones de comportamiento podrían incluir las señales que hacen las crías (como el llanto, los gritos y otras vocalizaciones) y las respuestas de los padres (como alimentar, consolar y proteger a las crías)].

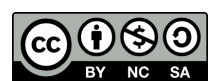

Esta obra está disponible bajo una Licencia Creative [Commons](http://creativecommons.org/licenses/by-nc-sa/4.0/) (CC BY-NC-SA 4.0).

# Lección 12: Mini-Proyecto: Una Batalla Real con Eventos

### 55 minutos

### Resumen

En este **mini-proyecto**, los estudiantes tendrán la oportunidad de aprender a usar los eventos en Play Lab y aplicar todas las habilidades de codificación que hayan aprendido para crear un juego animado.

# Propósito

En esta actividad en línea, los estudiantes aprenderán a usar eventos en Play Lab. Empezarán entrenando al caballero para que se mueva cuando una flecha sea presionada y, finalmente, tendrán la oportunidad de mostrar el resto de las habilidades que han adquirido a lo largo de este curso, incluidas el uso de secuencias y bucles, como parte de un desafío libre.

# Estándares

Curso Completo [Alineamiento](https://studio.code.org/s/courseb-2021/standards)

Estándares de Ciencias de la Computación CSTA K-12 (2017)

▶ AP - Algorithms & Programming

### Agenda

[Actividad](#page-55-0) previa (10 minutos) **[Introducción](#page-55-1)** 

[Actividad](#page-55-2) puente: elige una (10 minutos) [Actividad](#page-56-0) sin conexión: bloques de papel Revisión de desafíos en línea en [conjunto](#page-56-1)

[Actividad](#page-56-2) Principal (30 minutos) Una batalla real con [eventos](#page-56-3)

[Actividad](#page-57-0) de cierre (5 minutos) [Reflexión](#page-57-1)

Ampliación del [aprendizaje](#page-57-2)

### Objetivos

Los estudiantes podrán:

- Crear una historia animada e interactiva usando secuencias y controladores de eventos.
- Identificar acciones que se correlacionan con eventos de entrada.
- Compartir un artefacto creativo con otros estudiantes.

### Preparación

- Realiza los desafíos para encontrar cualquier área potencialmente problemática para tu clase.
- (Opcional) Elige un par de desafíos para hacer en conjunto con tu clase.
- Revisa las \*Recomendaciones de la lección – FCC: consejos para la actividad principal.
- Asegúrate de que cada estudiante tenga su Diario de apuntes.

# Enlaces

iAviso! Por favor, haga una copia de cualquier documento que planee compartir con los estudiantes.

P l f

Para los profesores

- FCC: consejos para la [actividad](https://drive.google.com/file/d/1BIYZWnW6XpMn3invgXKLIAdw1QhGmlU7/view) principal - Recomendaciones de la lección
- [Momento](https://www.youtube.com/watch?v=rgbZAWnOWOo) de reflexión en línea - Vídeo

Para los estudiantes

- El gran evento [\(cursos](https://drive.google.com/file/d/14YFB9NnoF6XZYfCEXrBcn8i5tMoXTbJK/view) A, B) - Imagen del control
- Bloques Blockly sin [conexión](https://drive.google.com/file/d/1uOyob3Bn6F9zXH5ZCWS2jOk3v9PsKAlc/view) (cursos K-1) - Manipulativos

#### Vocabulario

• Evento - una acción que hace que algo suceda.

### Guía Didáctica

### <span id="page-55-0"></span>Actividad previa (10 minutos)

#### <span id="page-55-1"></span>Introducción

Repase la actividad "El gran evento" con los estudiantes:

• Los botones de evento, ¿los programamos para que hicieran qué cosa?

Ahora vamos a agregar eventos a nuestro código. Específicamente, vamos a establecer un evento cuando dos personajes entren en contacto.

¿Alguna vez has visto que el contacto entre dos personajes sea un evento en un videojuego?

### <span id="page-55-2"></span>Actividad puente: elige una (10 minutos)

 $\blacktriangle$ 

Esta actividad los ayudará a traer los conceptos sin conexión de "El gran evento" hasta el mundo digital al cual los estudiantes se están sumergiendo. Elige una de las siguientes actividades para hacer con tu clase:

Consejo didáctico

Los estudiantes tendrán la oportunidad de compartir el resultado final con un enlace. Esta es una gran oportunidad para mostrarle a la comunidad escolar las grandes cosas que tus estudiantes están logrando. Reúne todos los enlaces y guárdalos en la página web del curso, de manera que todos los puedan ver.

Recuérdales que sólo pueden compartir sus trabajos con sus amigos cercanos o familiares. Para más información, mira o muestra a la clase el video \*Pausa y piensa en la red.

#### <span id="page-56-0"></span>Actividad sin conexión: bloques de papel

Con el control remoto de la \*Guía de trabajo y los \*manipulativos, reúne a tu clase para repetir la actividad de la lección anterior. Pregúntales: "Cuando presionamos el botón rosa, ¿qué hacemos?". Rellena uno de los bloques de eventos cuando y uno de los bloques de acción azules con la acción establecida por la pregunta anterior. Asegúrate de que los estudiantes entiendan que los bloques cuando necesitan estar sobre el bloque azul y que necesitan estar en contacto para que el programa funcione.

 $O-$ 

#### <span id="page-56-1"></span>Revisión de desafíos en línea en conjunto

Elige uno de los desafíos en línea de la lección. Recomendamos el desafío número 4 de esta etapa. Pide a algunos estudiantes que hagan alguna cara graciosa que represente un estado de ánimo cada vez que hagas clic sobre Daisy. Explica que esto es un evento al cual están reaccionando y que Daisy puede ser programada para cambiar de estado de ánimo cuando se hace clic sobre ella.

### <span id="page-56-2"></span>Actividad Principal (30 minutos)

#### <span id="page-56-3"></span>Una batalla real con eventos

Esta es la actividad en línea que ofrece más libertad de todo el curso. En la etapa final, los estudiantes tendrán la libertad de crear una historia por ellos mismos. Quizás quieras proporcionarles pautas estructuradas sobre qué clase de historias escribir, particularmente para aquellos estudiantes que podrían sentirse agobiados por tantas opciones.

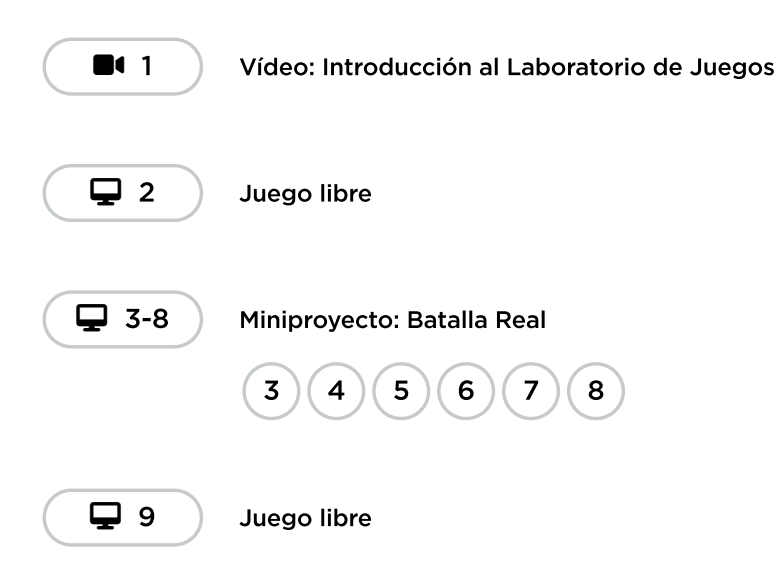

Lecciones adicionales 图 10-11

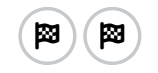

# <span id="page-57-0"></span>Actividad de cierre (5 minutos)

#### <span id="page-57-1"></span>Reflexión

El acto de escribir en sus diarios sobre lo aprendido, respecto de si les pareció útil y de lo que sintieron, ayuda a tus estudiantes a fortalecer cualquier conocimiento que hayan obtenido hoy y servir como un resumen al que puedan recurrir en el futuro.

\*\*Sugerencias: \*\*

- ¿De qué se trataba la lección de hoy?
- Dibuja una carita para describir lo que sentiste durante la lección de hoy, en una esquina de tu diario.
- Dibuja un evento que hayas usado en tu programa hoy.
- Imagina que tienes un robot a control remoto. ¿Cómo se vería el control? Haz un dibujo de lo que crees que podría hacer el robot.

# <span id="page-57-2"></span>Ampliación del aprendizaje

Usa estas actividades para ampliar el aprendizaje de los estudiantes. Se pueden usar como actividades extraprogramáticas.

#### Mira detrás de la cortina

Cuando compartes un enlace de tu historia, también compartes todo el código que está detrás y que la compone. Esta es una gran oportunidad para que los estudiantes aprendan uno del otro.

- Publica enlaces a historias ya terminadas en línea.
	- ¡También crea una historia para compartir!
- Cuando los estudiantes carguen un enlace, que hagan clic en el botón "Cómo funciona" para ver el código detrás de la historia.
- En grupos, conversen sobre las diferentes formas en que los compañeros de clase programaron sus historias.
	- ¿Qué te llamó la atención?
	- ¿Qué te gustaría probar a ti?
- Elige la historia de alguien más y haz clic en Remix para jugar con ella (no te preocupes, la historia original está guardada).

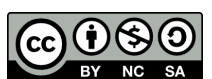

Esta obra está disponible bajo una Licencia Creative [Commons](http://creativecommons.org/licenses/by-nc-sa/4.0/) (CC BY-NC-SA 4.0).

# Lección 13: Proyecto de fin de curso

### 50 minutos

### Resumen

En esta lección de **proyecto**, los alumnos aplican lo que han aprendido sobre secuenciación y sucesos en un proyecto abierto con el Laboratorio de Juegos.

### Propósito

Esta lección ofrece a los estudiantes una última oportunidad de utilizar de forma creativa sus nuevos conocimientos informáticos.

Estándares

Curso Completo [Alineamiento](https://studio.code.org/s/courseb-2021/standards)

#### Estándares de Ciencias de la Computación CSTA K-12 (2017)

▶ AP - Algorithms & Programming

# Agenda

- [Actividad](#page-59-0) previa (10 minutos) [Revisión](#page-59-1)
- [Actividad](#page-59-2) Principal (30 minutos) [Planificación](#page-59-3) de un proyecto de Play Lab [Planificación](#page-59-4) **[Proyecto](#page-59-5)**
- [Actividad](#page-60-0) de cierre (10 minutos) **[Exhibición](#page-60-1)**

# Objetivos

Los estudiantes podrán:

- Aplicar los conceptos de las ciencias de la computación en un proyecto libre.
- Superar obstáculos como limitaciones de tiempo o errores.

# Preparación

• iPrograma tus propios proyectos de Play Lab por adelantado para inspirar a los estudiantes!

### Enlaces

iAviso! Por favor, haga una copia de cualquier documento que planee compartir con los estudiantes.

Para los profesores

Guía de [planificación](https://docs.google.com/document/d/1CK-fZ7le7tv6mIR9hZ8MHmaSSkI2uFfyH3W_DFfew2c/template/preview) de proyectos en Play Lab - Guía de respuestas ▼ Hacer una copia

Para los estudiantes

Guía de [planificación](https://docs.google.com/document/d/1XiBMkmdQtaCYcaQsGnoY32tGimfiGgBEwenuAadEqT8/template/preview) de proyectos en Play Lab - Guía Hacer una copia

### Vocabulario

• Evento - una acción que hace que algo suceda.

### Guía Didáctica

## <span id="page-59-0"></span>Actividad previa (10 minutos)

#### <span id="page-59-1"></span>Revisión

#### Haz esto:

\*Prepara a los alumnos para la actividad de hoy. Comienza pidiendo a los estudiantes que recuerden lo que ya han hecho en lecciones anteriores mediante el Play Lab. \*Repasa la palabra evento del vocabulario. \*Si has creado tu propio ejemplo de proyecto, compártelo ahora.

# <span id="page-59-2"></span>Actividad Principal (30 minutos)

#### <span id="page-59-3"></span>Planificación de un proyecto de Play Lab

 $\blacktriangle$ 

Haz esto: pon el nivel de esta lección en el proyector.

#### *Observaciones*

Hoy celebraremos lo mucho que han aprendido creando nuestros propios proyectos de Play Lab. Puedes crear un cuento o un juego. Podrás elegir los personajes que incluirás en tu proyecto. ¡Hoy tendremos que planificar un poco antes de empezar! La planificación es una parte muy importante de la programación de un gran proyecto.

#### <span id="page-59-4"></span>Planificación

Haz esto: reparte la guía de planificación y repásala con los estudiantes. Deben elegir un grupo de personajes y luego marcar con un círculo los que realmente quieren incluir. Junto a la imagen, los estudiantes deben describir cómo funcionará su proyecto.

#### Consejo didáctico

Si los estudiantes no están seguros de qué escribir, anímalos a pensar en cómo se moverán los personajes o qué dirán. También puedes hacer que los estudiantes creen un guion gráfico en lugar de escribir frases.

#### <span id="page-59-5"></span>Proyecto

#### **Q** Observaciones

Cuando llegues a la actividad en tu computador, haz clic en cualquiera de las opciones. Empieza con tu plan, ipero puedes crear lo que quieras! Al final de la clase, compartiremos nuestros proyectos con los demás.

 $\frac{1}{2}$  Proyecto

A medida que avanzan los estudiantes, ayúdalos respondiendo sus preguntas y aportando ideas. Anímalos a compartir ideas entre ellos para que la actividad sea más colaborativa.

Consejo didáctico

Todas las opciones de esta lección se consideran de "juego libre", lo que significa que no hay una única respuesta correcta. Si un estudiante pulsa "Finalizar", volverá a la lista de opciones. Puedes pedir a los estudiantes que completen una sola opción o todas las que les interesen según el tiempo disponible.

# <span id="page-60-0"></span>Actividad de cierre (10 minutos)

 $\blacktriangle$ 

#### <span id="page-60-1"></span>Exhibición

Para celebrar el trabajo de los estudiantes, dedica los últimos 10 minutos, más o menos, a que muestren sus proyectos. Esto puede hacerse de muchas maneras, pero aquí hay algunas:

- · Demostración pública: selecciona a algunos voluntarios para que hagan una breve demostración de sus proyectos delante de la clase. Mientras lo hacen, pídeles que comenten cómo ha sido para ellos la experiencia de planificar y programar, incluyendo las ideas que todavía les gustaría poner en práctica.
- Prueba de juego por parejas: agrupa a los estudiantes en parejas y haz que prueben los proyectos de los demás. Mientras lo hacen, pídeles que hagan comentarios positivos y constructivos entre ellos. La ventaja es que los estudiantes tendrán la oportunidad de proporcionar y responder a los comentarios en un entorno más pequeño.
- Paseo por la galería: asegúrate de que todos los estudiantes tienen sus proyectos listos para la prueba. Pide a los estudiantes que se muevan al estilo de las "sillas musicales" a otro computador y que prueben el proyecto allí durante unos minutos, hasta que reciban una señal tuya para que se muevan a otro equipo. Repite esta operación cada pocos minutos. Aunque aquí hay menos oportunidades de comunicación estructurada, esto garantiza que los estudiantes puedan probar el mayor número posible de proyectos de sus compañeros.

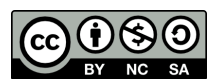

Esta obra está disponible bajo una Licencia Creative [Commons](http://creativecommons.org/licenses/by-nc-sa/4.0/) (CC BY-NC-SA 4.0).